**BECKHOFF** New Automation Technology

# Manual | EN CP3921-15xx-00x0

Control Panel

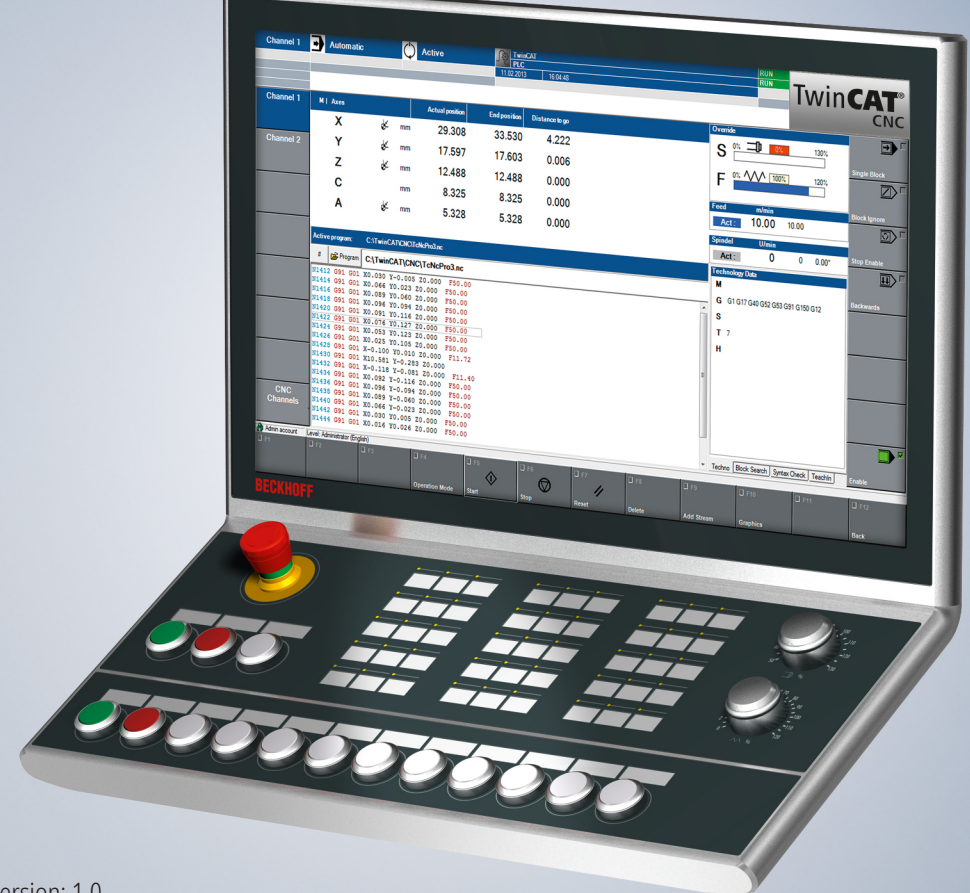

## **Table of contents**

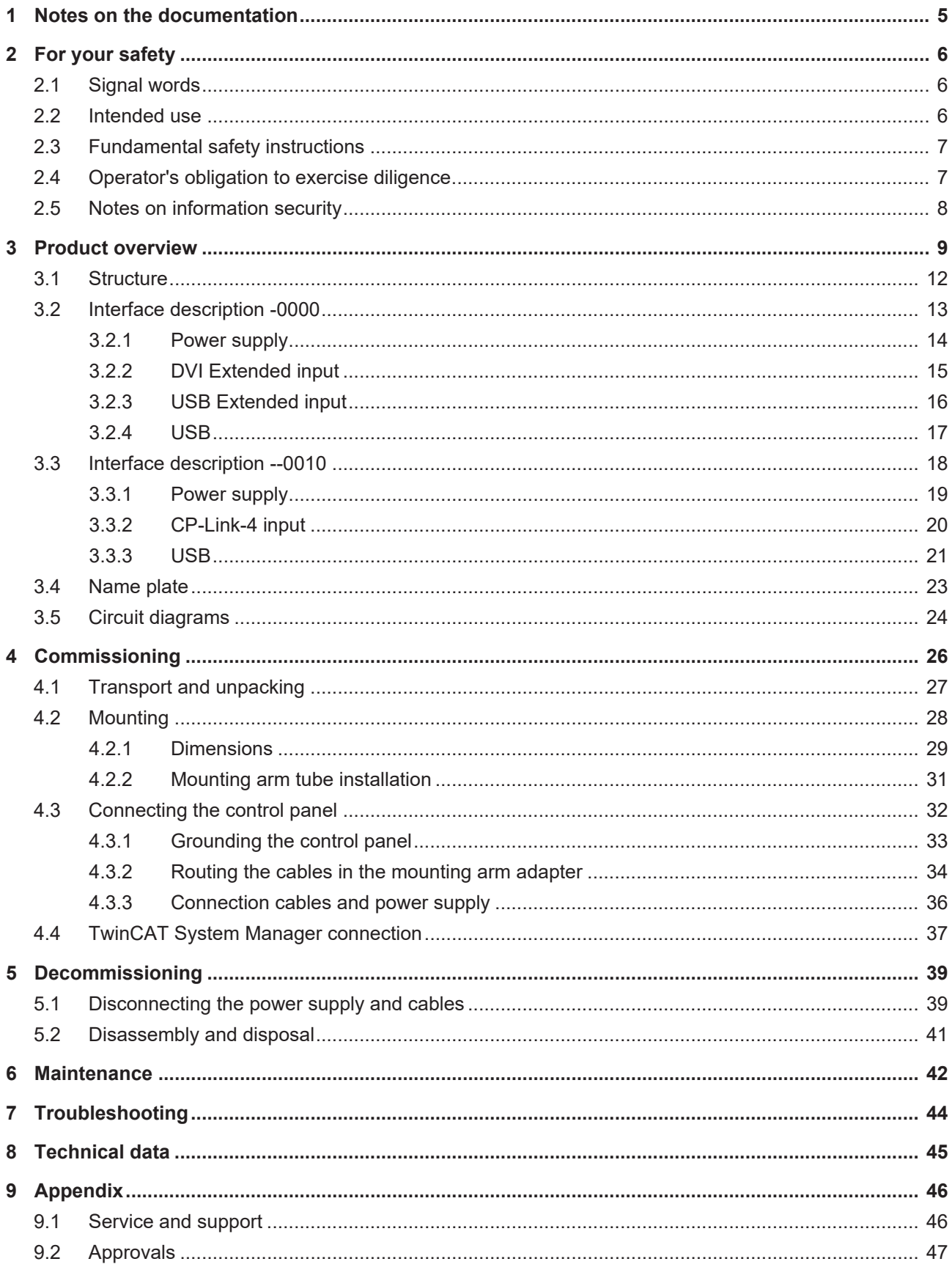

## **BECKHOFF**

## <span id="page-4-0"></span>**1 Notes on the documentation**

This description is intended exclusively for trained specialists in control and automation technology who are familiar with the applicable national standards.

For installation and commissioning of the components, it is absolutely necessary to observe the documentation and the following notes and explanations.

The qualified personnel is obliged to always use the currently valid documentation.

The responsible staff must ensure that the application or use of the products described satisfies all requirements for safety, including all the relevant laws, regulations, guidelines, and standards.

#### **Disclaimer**

The documentation has been prepared with care. The products described are, however, constantly under development.

We reserve the right to revise and change the documentation at any time and without notice. No claims to modify products that have already been supplied may be made on the basis of the data, diagrams, and descriptions in this documentation.

#### **Trademarks**

Beckhoff®, TwinCAT®, TwinCAT/BSD®, TC/BSD®, EtherCAT®, EtherCAT G®, EtherCAT G10®, EtherCAT P®, Safety over EtherCAT®, TwinSAFE®, XFC®, XTS® and XPlanar® are registered and licensed trademarks of Beckhoff Automation GmbH.

If third parties make use of designations or trademarks used in this publication for their own purposes, this could infringe upon the rights of the owners of the said designations.

#### **Patents**

The EtherCAT Technology is covered, including but not limited to the following patent applications and patents:

EP1590927, EP1789857, EP1456722, EP2137893, DE102015105702 and similar applications and registrations in several other countries.

### FtherCATT

EtherCAT® is registered trademark and patented technology, licensed by Beckhoff Automation GmbH, Germany

#### **Copyright**

© Beckhoff Automation GmbH & Co. KG, Germany.

The distribution and reproduction of this document as well as the use and communication of its contents without express authorization are prohibited.

Offenders will be held liable for the payment of damages. All rights reserved in the event that a patent, utility model, or design are registered.

## <span id="page-5-0"></span>**2 For your safety**

The signal words and their meanings are explained in the chapter on safety. They contain fundamental safety instructions that are essential for the avoidance of personal injuries and damage to property.

#### **Exclusion of liability**

Beckhoff shall not be liable in the event of non-compliance with this documentation and thus the use of the devices outside the documented operating conditions.

### <span id="page-5-1"></span>**2.1 Signal words**

The signal words used in the documentation are classified below.

#### **Warning of personal injuries**

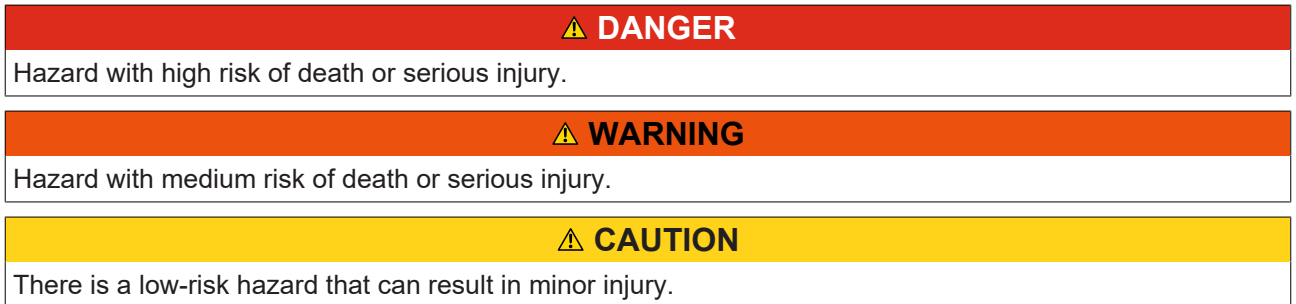

#### **Warning of property and environmental damage**

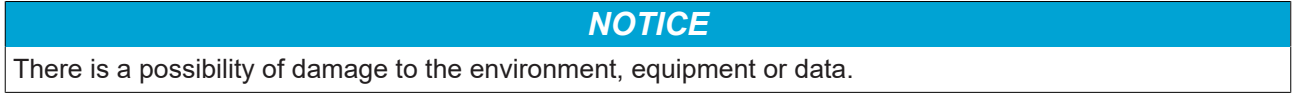

### <span id="page-5-2"></span>**2.2 Intended use**

The control panel is designed for industrial application in machine and system engineering. It serves as the operating unit of the machine or plant.

The DVI/USB extension technology integrated in the CP3921-15xx-0000 Control Panel enables the panel to be located up to 50 m away from the PC.

The CP-Link 4 technology integrated in the CP3921-15xx-0010 Control Panel enables the panel to be located up to 100 m away from the PC via a CP-Link 4 cable. The 24 V power supply must be provided by a separate cable.

The device has been developed for an IP65 working environment. It offers full protection against contact (dust-tight) and against water jets (nozzle) from any angle.

The specified limits for technical data must be adhered to.

The device can be used within the documented operating conditions.

#### **Improper use**

Do not use the device outside the documented operating conditions.

### <span id="page-6-0"></span>**2.3 Fundamental safety instructions**

The following safety instructions must be observed when handling the device.

#### **Application conditions**

- Do not use the device under extreme environmental conditions.
- Only use the device in hazardous areas if it is explicitly designed for this purpose.
- Do not carry out any work on the device while it is live. Always switch off the supply voltage for the device before mounting it, replacing device components or rectifying malfunctions.
- Never plug or unplug connectors during thunderstorms. There is a risk of electric shock.
- Ensure that the device has a protective and functional earth connection.

#### **Damage to property, loss of data and impairment of functions**

- Ensure that only trained specialists with a control and automation engineering background, operate the device. Use by unauthorized persons can lead to damage to property and loss of data.
- In the case of a 24 V DC power supply unit, fuse the power supply line according to its cross-section to protect the supply line in the event of a short circuit.
- In case of fire, extinguish the device with powder or nitrogen.

### <span id="page-6-1"></span>**2.4 Operator's obligation to exercise diligence**

The operator must ensure that

- the products are used only for their intended purpose (see Chapter 2.2 [Intended use \[](#page-5-2) $\triangleright$  [6\]](#page-5-2)).
- the products are only operated in sound condition and in working order.
- the products are operated only by suitably qualified and authorized personnel.
- the personnel is instructed regularly about relevant occupational safety and environmental protection aspects, and is familiar with the operating instructions and in particular the safety instructions contained herein.
- the operating instructions are in good condition and complete, and always available for reference at the location where the products are used.

### <span id="page-7-0"></span>**2.5 Notes on information security**

The products of Beckhoff Automation GmbH & Co. KG (Beckhoff), insofar as they can be accessed online, are equipped with security functions that support the secure operation of plants, systems, machines and networks. Despite the security functions, the creation, implementation and constant updating of a holistic security concept for the operation are necessary to protect the respective plant, system, machine and networks against cyber threats. The products sold by Beckhoff are only part of the overall security concept. The customer is responsible for preventing unauthorized access by third parties to its equipment, systems, machines and networks. The latter should be connected to the corporate network or the Internet only if appropriate protective measures have been set up.

In addition, the recommendations from Beckhoff regarding appropriate protective measures should be observed. Further information regarding information security and industrial security can be found in our <https://www.beckhoff.com/secguide>.

Beckhoff products and solutions undergo continuous further development. This also applies to security functions. In light of this continuous further development, Beckhoff expressly recommends that the products are kept up to date at all times and that updates are installed for the products once they have been made available. Using outdated or unsupported product versions can increase the risk of cyber threats.

To stay informed about information security for Beckhoff products, subscribe to the RSS feed at [https://](https://www.beckhoff.com/secinfo) [www.beckhoff.com/secinfo](https://www.beckhoff.com/secinfo).

### <span id="page-8-0"></span>**3 Product overview**

The Beckhoff Panel generation with industrial multi-touch display is designed for installation on the mounting arm. The devices offer suitable solutions for a variety of applications. The model variety ranges from different display sizes and formats to customer-specific models.

The control panel has the following features:

- 21-inch landscape mode, 1920 x 1080 (16:9)
- Multi-finger touch screen (PCT): e.g. for 10-finger touch
- Aluminum housing with glass front, IP65 all-round; the housing surface is electrically insulating
- Installation on the mounting arm system

#### **Push button extension**

The CP3921-15xx-00x0 Control Panel includes an angled push button extension in a special CNC function design for CNC applications.

<span id="page-8-1"></span>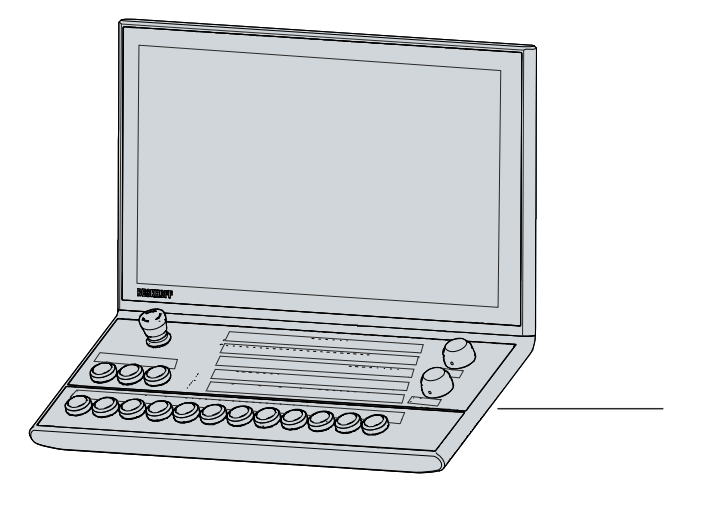

Fig. 1: Push button extension

You can label the push buttons using the push-in strips. To access the push-in strips, you must open the push button extension as follows:

- 1. Loosen and remove the eight M3x8 screws on the bottom of the push button extension (section A). Make sure that the cover is secured against falling down.
- 2. Remove the cover (section B).
	- $\Rightarrow$  You now have access to the push-in strips.
- 3. Place the cover back on the underside of the push button extension. Make sure that it is secured against falling down.
- 4. Insert and tighten the eight M3x8 screws.
- $\Rightarrow$  You have closed the push button extension again.

<span id="page-9-0"></span>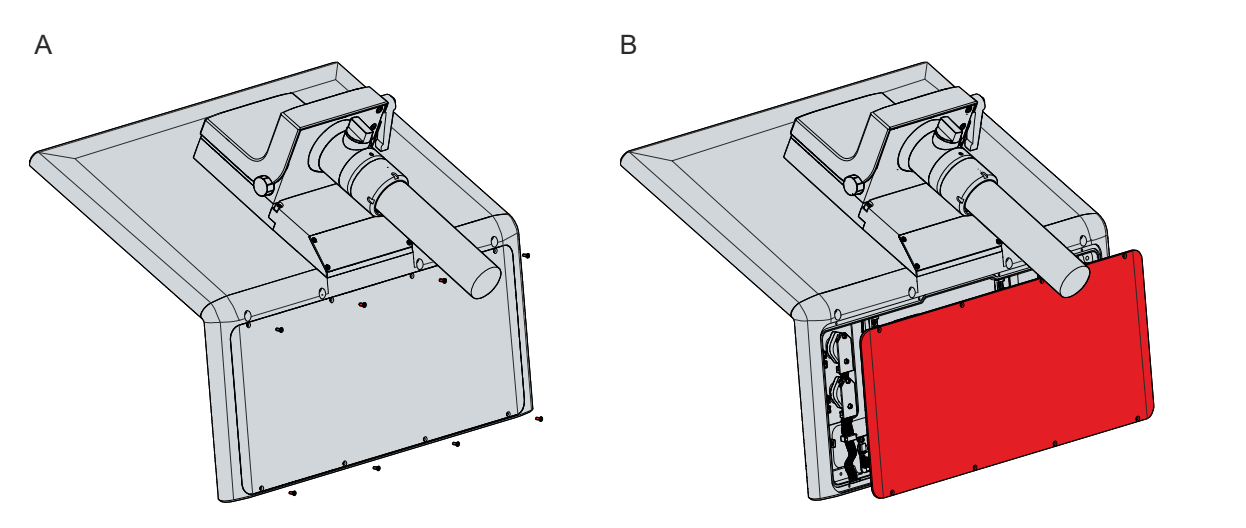

Fig. 2: Access push-in strips

Below you will find an overview of the arrangement of the push buttons and switches on the push button extension.

<span id="page-9-1"></span>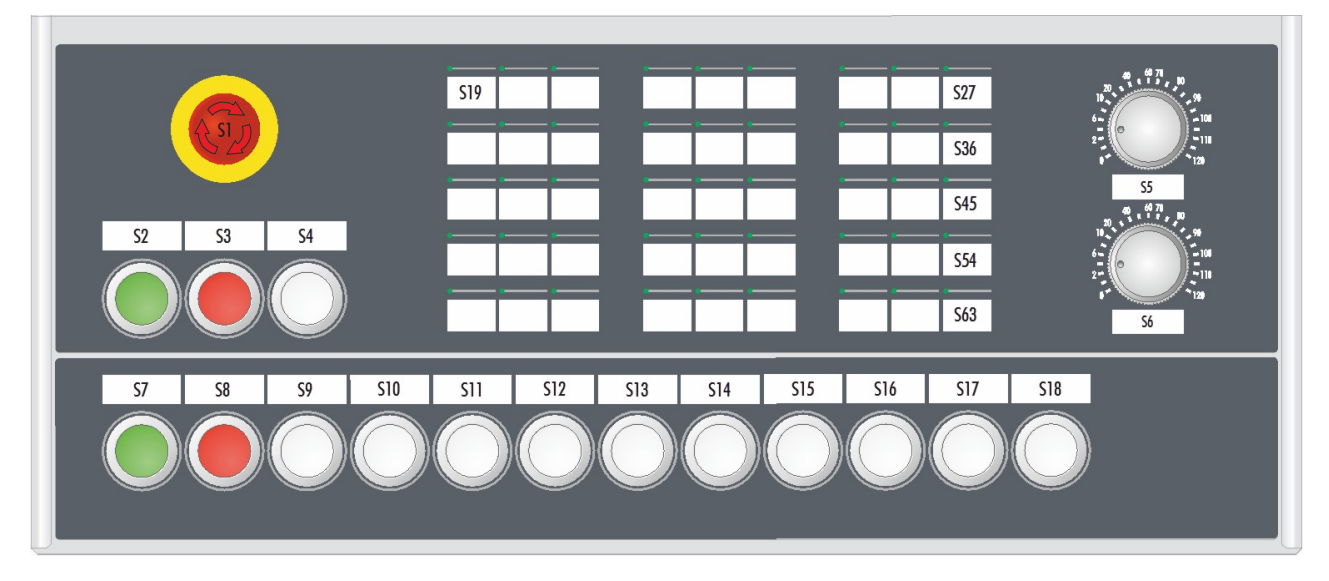

Fig. 3: Overview push buttons and switches

<span id="page-10-0"></span>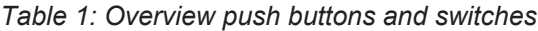

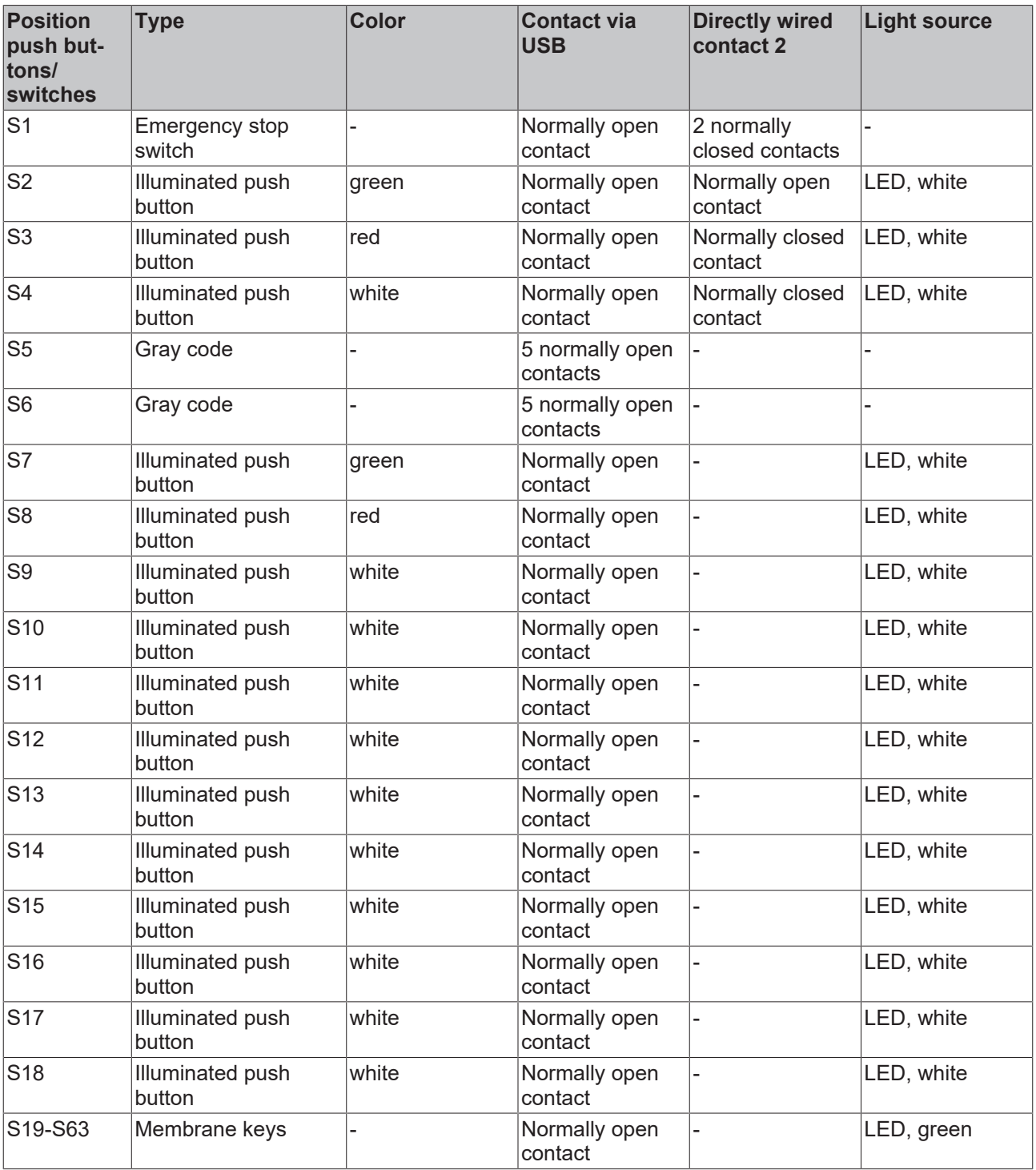

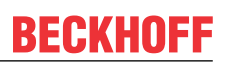

### <span id="page-11-0"></span>**3.1 Structure**

Figure 4 shows the device configuration as an example of all CP3921-15xx-00x0 versions.

The control panel connection interfaces vary, depending on the product version. Otherwise, there are no differences in the external design of the device.

<span id="page-11-1"></span>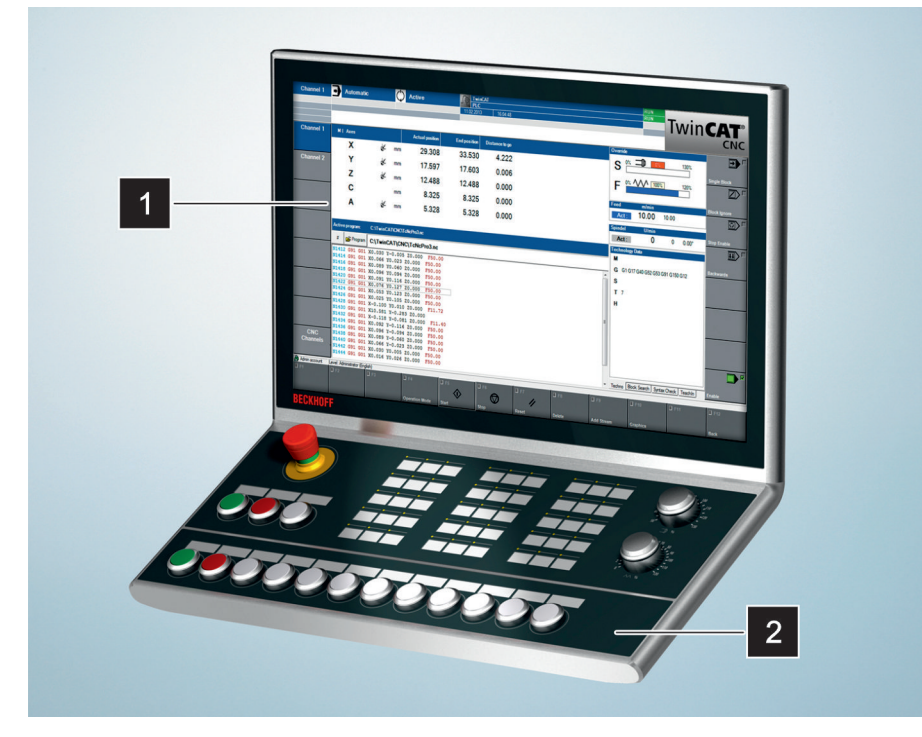

Fig. 4: Structure

<span id="page-11-2"></span>*Table 2: Legend for CP3921-15xx-00x0 configuration*

| No. | <b>Component</b>               | Description                                    |
|-----|--------------------------------|------------------------------------------------|
|     | Display and touch screen glass | Operating the control panel                    |
|     | Push button extension          | Control of central machine or system functions |

### <span id="page-12-0"></span>**3.2 Interface description -0000**

In the basic configuration, the CP3921-15xx-0000 includes the following interfaces:

- Power supply (XS01)
- DVI Extended input (X102)
- USB Extended input (X103)

For the control panel with Beckhoff mounting arm adapter, the connections are located inside the adapter. You must first gain access to the interfaces. The procedure is the same, regardless of whether you have ordered the mounting arm adapter with upwards or downwards orientation. The procedure is shown as an example for the mounting arm adapter with downwards orientation. Follow the steps below, as shown in Figure 5:

- 1. Insert a flat-blade screwdriver in the recesses on the underside of the mounting arm adapter (section A).
- 2. Bend the cover slightly outwards so that the latching lugs on the cover release the cover to allow it to be removed.
- 3. Carefully release the latching lugs (see marking in section A) using a flat-blade screwdriver as a lever.
- 4. Slide the cover upwards off the mounting arm adapter (section B).  $\Rightarrow$  You now have access to the interfaces (section C).
- 5. Then push the cover back onto the mounting arm adapter from top to bottom until the latching lugs snap back into place.

<span id="page-12-1"></span>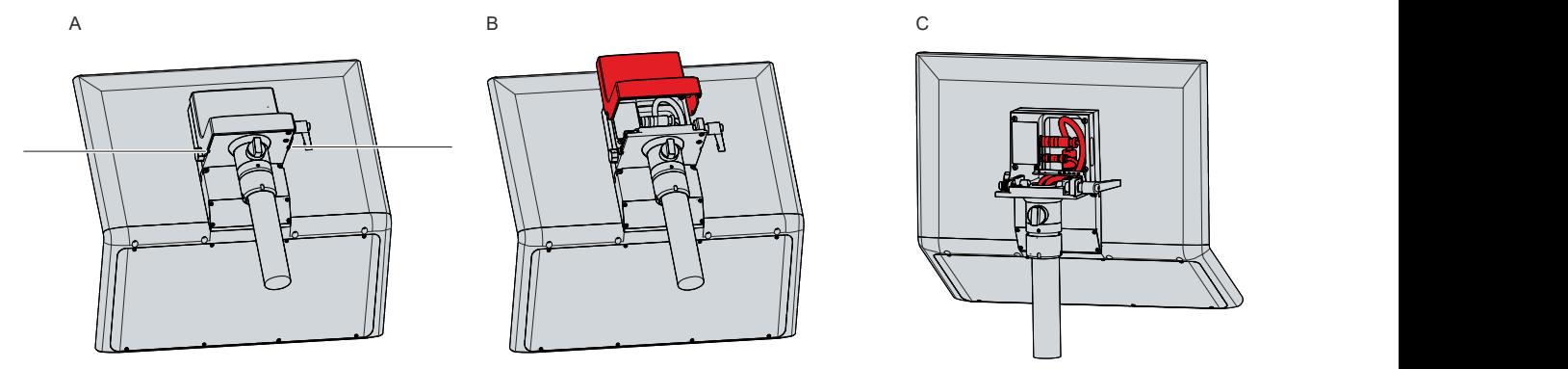

Fig. 5: Access to interfaces

### <span id="page-13-0"></span>**3.2.1 Power supply**

The control panel is supplied with a nominal voltage of 24 V. The connection to the power supply as well as the connection of the push buttons S1-S4 of the push button extension is made via the 19-pin voltage socket (XS01). The main supply voltage is applied between PIN 19 (24 V) and PIN 6 (0 V) of the socket.

<span id="page-13-1"></span>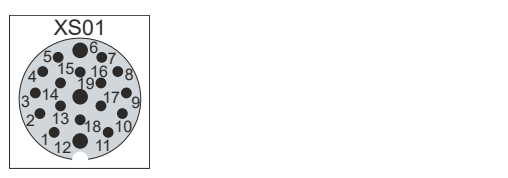

Fig. 6: Voltage socket pin numbering

<span id="page-13-2"></span>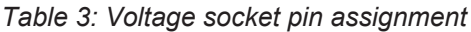

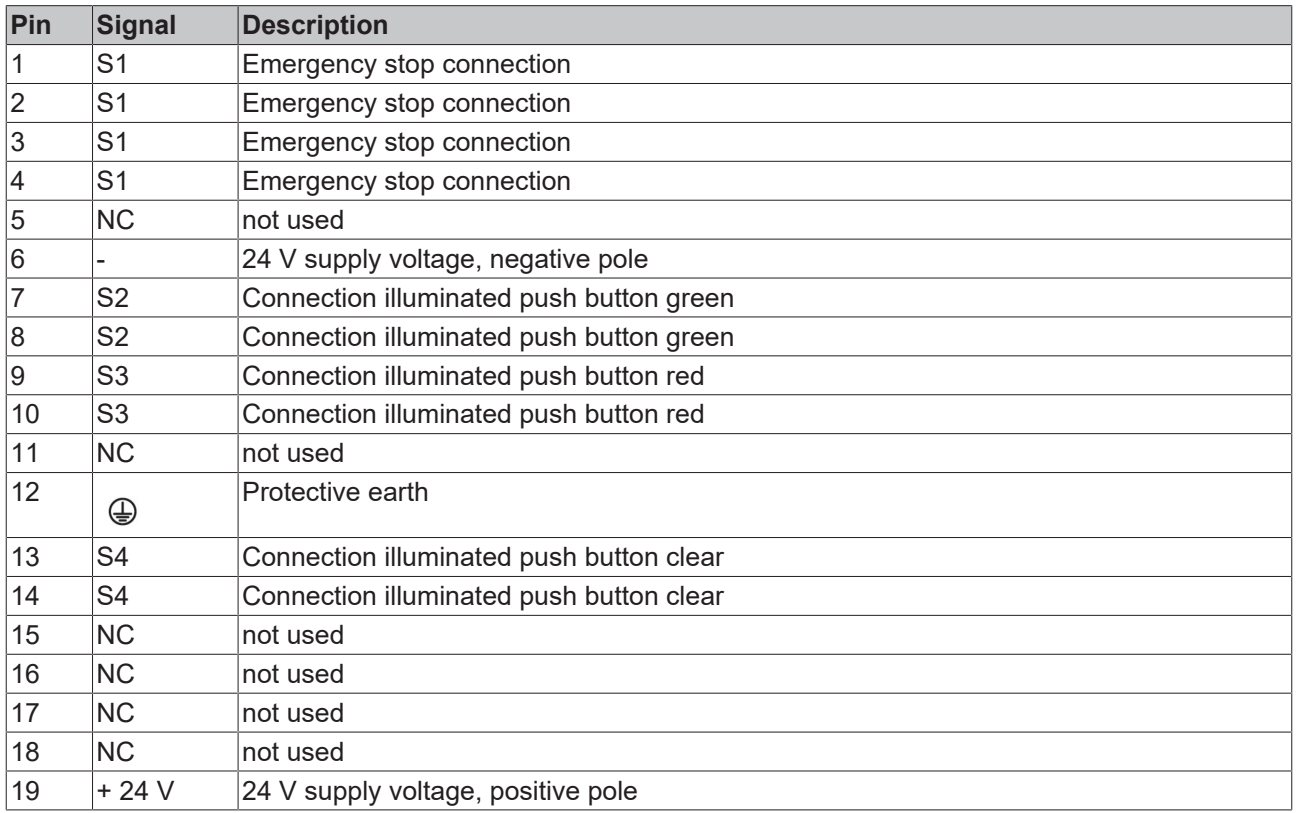

The plug for the power supply is specified for 16 A and can accommodate wire cross-sections of up to 1 mm<sup>2</sup>. For long supply lines, use 1 mm<sup>2</sup> cables to achieve a low voltage drop on the supply line. There should be at least 22 V at the voltage connector of the control panel, so that the control panel remains switched on during voltage fluctuations.

### <span id="page-14-0"></span>**3.2.2 DVI Extended input**

The CP3921-15xx-0000 Control Panel has a DVI Extended input (X102). It is used to transmit the graphics signal from the industrial PC to the control panel.

The graphics signal is transferred directly via a DVI cable over a distance of 50 m max. Such a cable length leads to strong distortion of the graphics signal on arrival at the control panel. A signal processor is used in the control panel to fully restore the DVI signal. The industrial PC requires a conventional DVI output.

<span id="page-14-1"></span>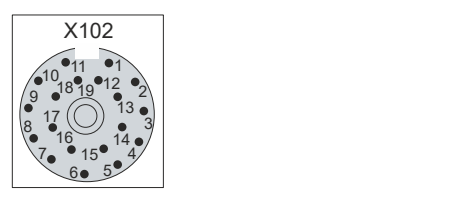

Fig. 7: DVI Extended input pin numbering

<span id="page-14-2"></span>*Table 4: DVI Extended interface pin assignment*

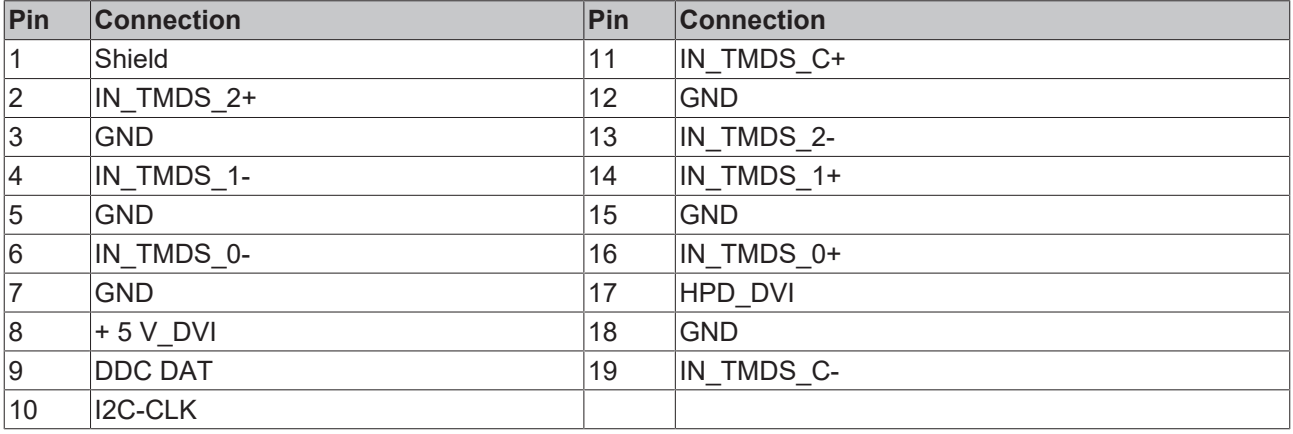

### <span id="page-15-0"></span>**3.2.3 USB Extended input**

The CP3921-15xx-0000 Control Panel has a USB Extended input (X103). The interface is used to connect the control panel to the CU8801 USB-to-USB extended transmitter box.

To realize a distance of 50 m without hubs, USB Extended converts the USB signal so that it can be transmitted via a 50 m CAT 5 cable. In the control panel the signal is converted back to USB. This is not an Ethernet connection. No Ethernet switch or hub can be integrated in the USB-Extended cable.

<span id="page-15-1"></span>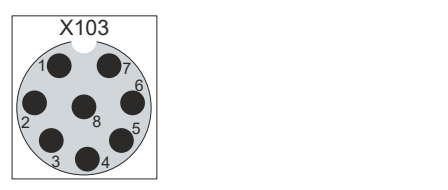

Fig. 8: USB-E input pin numbering

<span id="page-15-2"></span>*Table 5: USB-E input pin assignment*

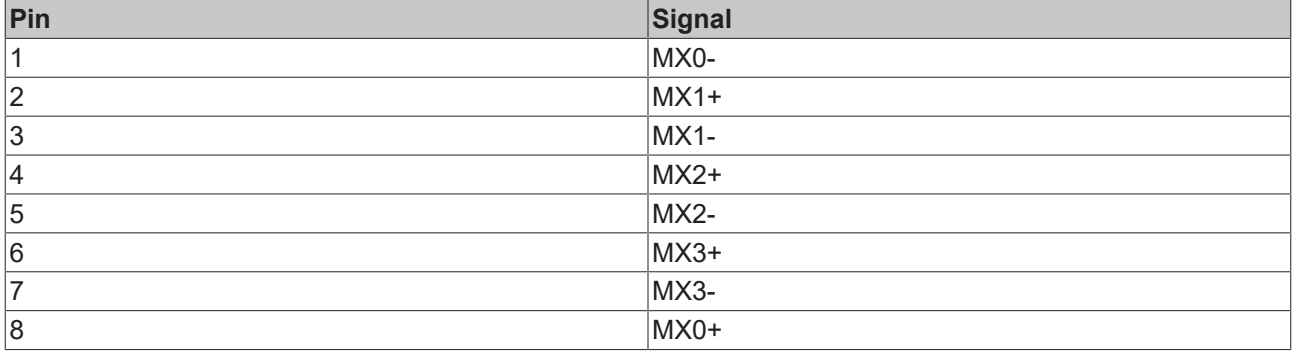

### <span id="page-16-0"></span>**3.2.4 USB**

On the mounting arm adapter there is an additional USB interface under a screw cap according to IP65. The screw cap is attached via an internal rope and thus remains on the unit even after unscrewing. In order to gain access to the interface, unscrew the cap and let it dangle on the rope.

<span id="page-16-1"></span>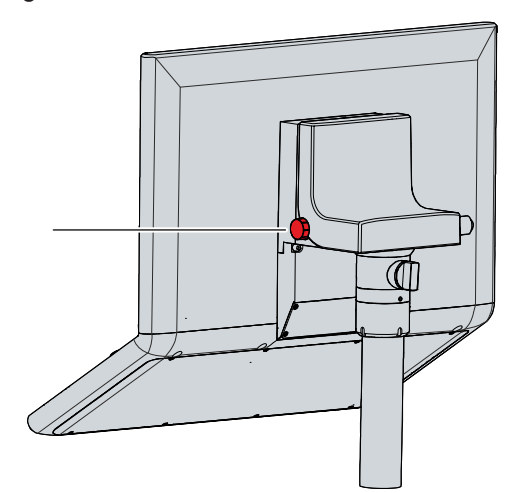

Fig. 9: Screw cap USB interface

The USB interface is used to connect peripheral devices with a USB connection. It is a USB-A socket. USB specification 2.0 is supported.

<span id="page-16-2"></span>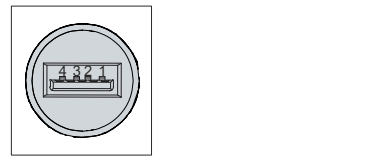

Fig. 10: USB interface pin numbering

<span id="page-16-3"></span>*Table 6: USB interface pin assignment*

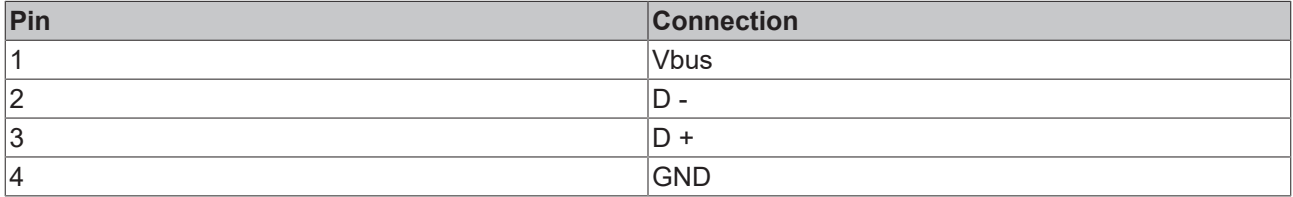

### <span id="page-17-0"></span>**3.3 Interface description --0010**

In the basic configuration, the CP3921-15xx-0010 includes the following interfaces:

- Power supply (XS01)
- CP-Link 4 input (X102)

For the control panel with Beckhoff mounting arm adapter, the connections are located inside the adapter. You must first gain access to the interfaces. The procedure is the same, regardless of whether you have ordered the mounting arm adapter with upwards or downwards orientation. The procedure is shown as an example for the mounting arm adapter with downwards orientation. Follow the steps below, as shown in the figure:

- 1. Insert a flat-blade screwdriver in the recesses on the underside of the mounting arm adapter (section A).
- 2. Bend the cover slightly outwards so that the latching lugs on the cover release the cover to allow it to be removed.
- 3. Carefully release the latching lugs (see marking in section A) using a flat-blade screwdriver as a lever.
- 4. Slide the cover upwards off the mounting arm adapter (section B).
	- $\Rightarrow$  You now have access to the interfaces (section C).
- 5. Then push the cover back onto the mounting arm adapter from top to bottom until the latching lugs snap back into place.

<span id="page-17-1"></span>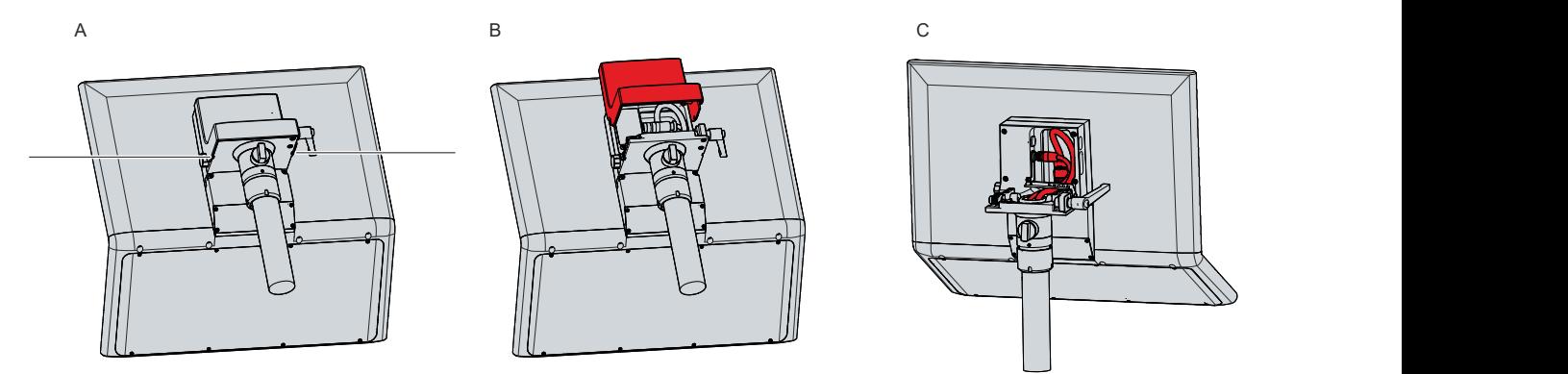

Fig. 11: Access to interfaces

### <span id="page-18-0"></span>**3.3.1 Power supply**

The control panel is supplied with a nominal voltage of 24 V. The connection to the power supply as well as the connection of the push buttons S1-S4 of the push button extension is made via the 19-pin voltage socket (XS01). The main supply voltage is applied between PIN 19 (24 V) and PIN 6 (0 V) of the socket.

<span id="page-18-1"></span>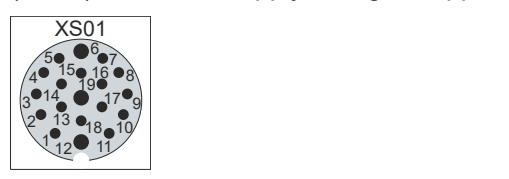

Fig. 12: Voltage socket pin numbering

<span id="page-18-2"></span>*Table 7: Voltage socket pin assignment*

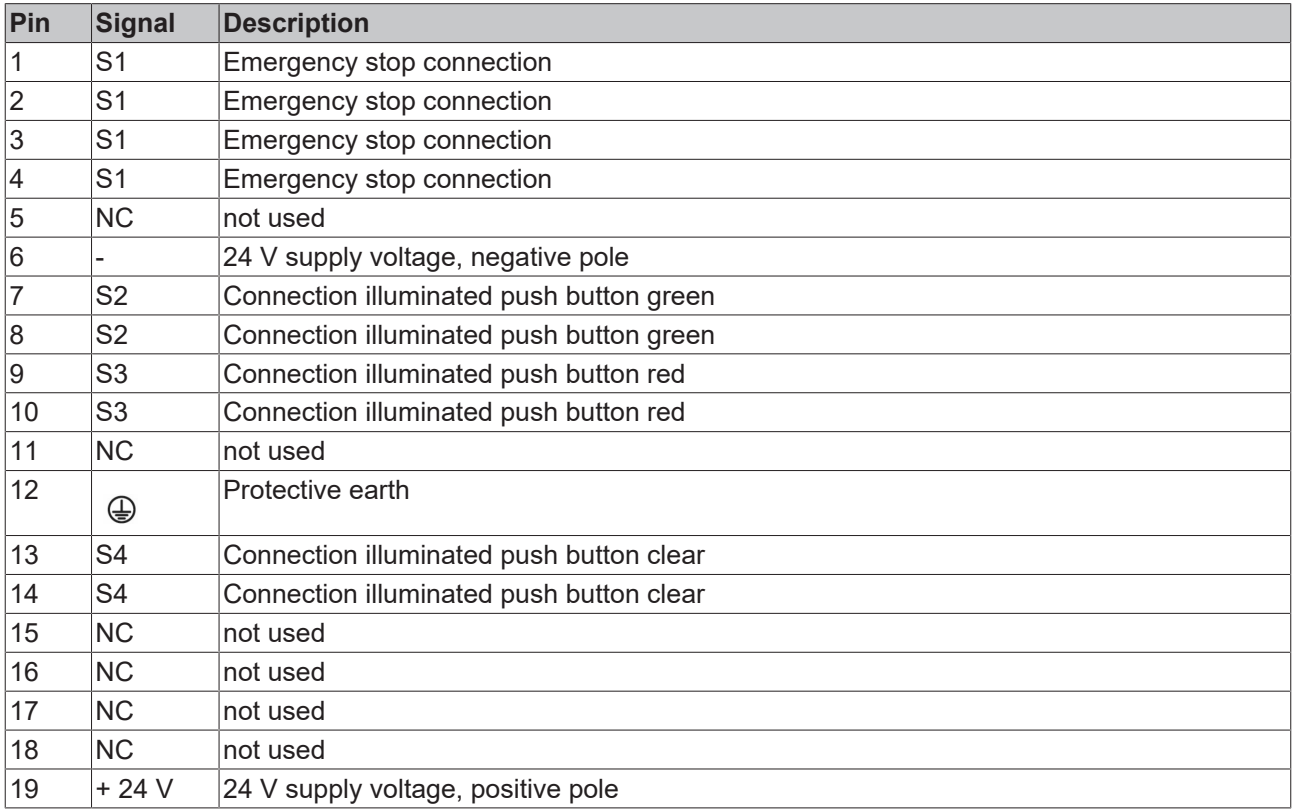

The plug for the power supply is specified for 16 A and can accommodate wire cross-sections of up to 1 mm<sup>2</sup>. For long supply lines, use 1 mm<sup>2</sup> cables to achieve a low voltage drop on the supply line. There should be at least 22 V at the voltage connector of the control panel, so that the control panel remains switched on during voltage fluctuations.

### <span id="page-19-0"></span>**3.3.2 CP-Link-4 input**

The CP3921-15xx-0010 Control Panel has a CP-Link 4 input (X102) in the form of an 8-pin M12 socket. Via the interface, the control panel can be connected to an industrial PC at a distance of up to 100 m. The connection can be made either directly with an industrial PC with a corresponding PCIe module or indirectly via an intermediate transmitter box.

<span id="page-19-1"></span>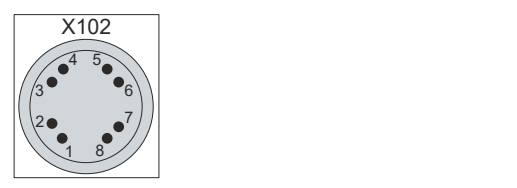

Fig. 13: CP-Link 4 pin numbering

<span id="page-19-3"></span>*Table 8: CP-Link 4 pin assignment*

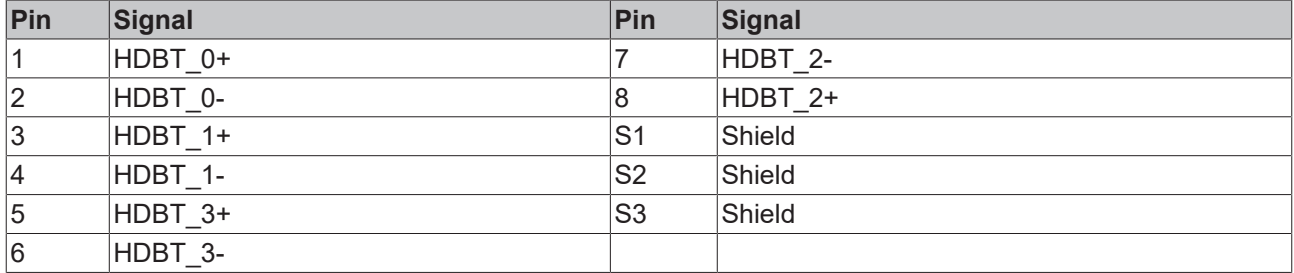

CP-Link 4 is available as a Two Cable Display Link on an industrial PC with PCIe module. The control panel can be connected directly to the industrial PC via the module. USB 2.0 (100 Mbit/s) and DVI are transmitted together via a CP-Link 4 cable. An additional power supply is required for the CP3921-15xx-0010.

<span id="page-19-2"></span>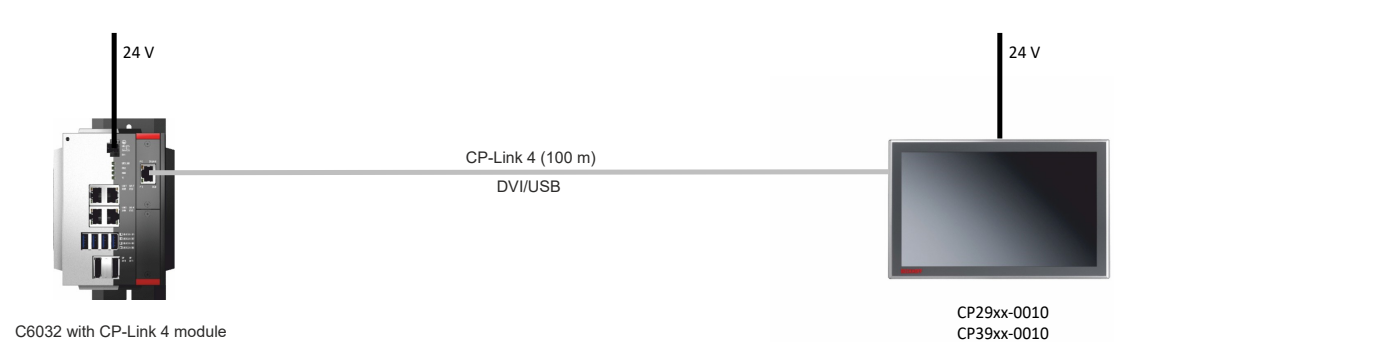

#### Fig. 14: CP-Link 4

#### **CP-Link 4 with transmitter box**

If the industrial PC is not equipped with a PCIe module, a transmitter box is required for connecting a CP3921-15xx-0010.

The CU8802-00x0 (Two Cable Display Link) transmitter box is available for this purpose.

When installing the CP3921-15xx-0010 with the CU8802 transmitter box, the industrial PC is connected to the transmitter box via USB and DP/DVI. The transmitter box is then connected to the control panel via the CP-Link 4 connection of the transmitter box using a CP-Link 4 cable. USB and DVI are transmitted together via this cable. An additional power supply is required for the control panel (Two Cable Display Link). The following figure shows the wire connection to the CU8802-00x0.

## **BECKHOFF**

<span id="page-20-1"></span>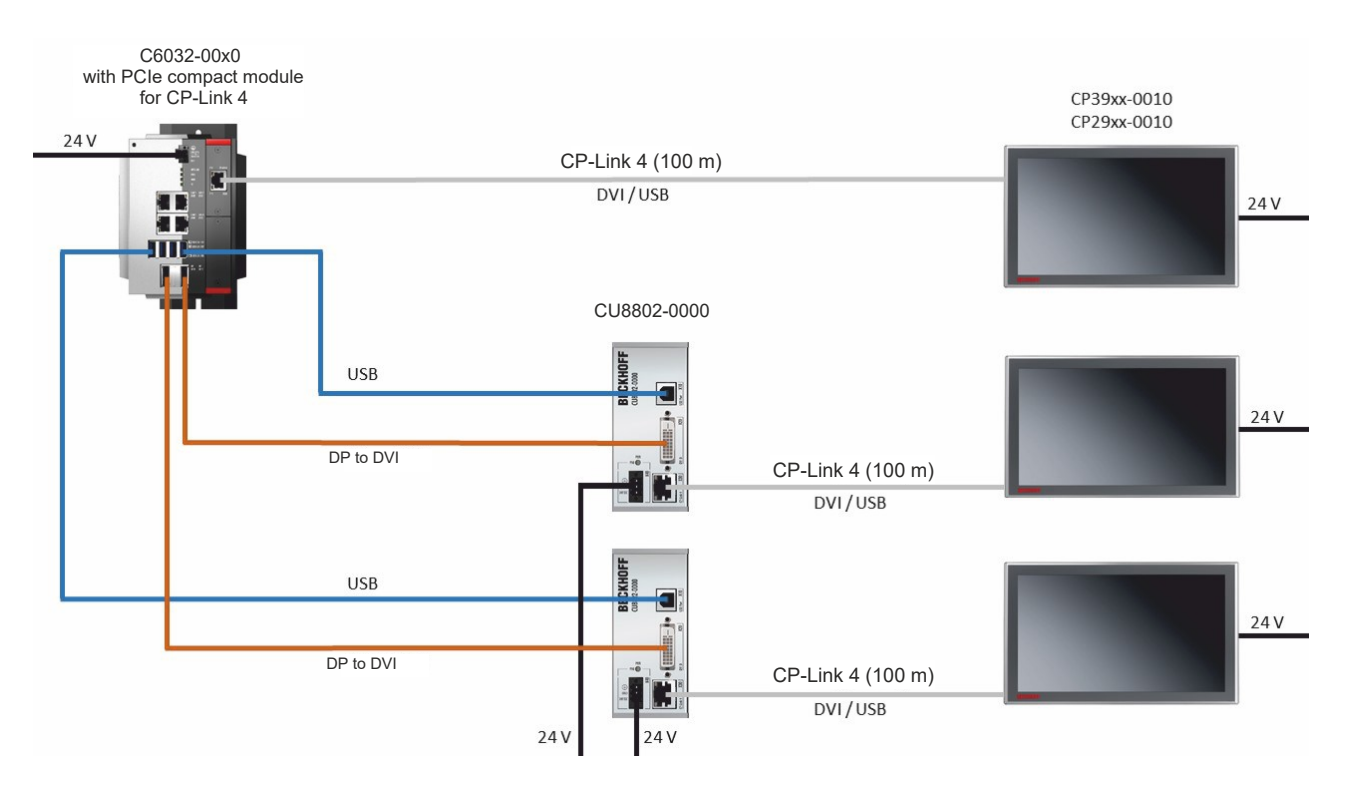

Fig. 15: CP-Link 4, CU8802-00x0

The following ordering options are available for the transmitter boxes:

- CU8802-0000: DVI-to-DVI cable included in the box
- CU8802-0010: DisplayPort to DVI cable included with box

### <span id="page-20-0"></span>**3.3.3 USB**

On the mounting arm adapter there is an additional USB interface under a screw cap according to IP65. The screw cap is attached via an internal rope and thus remains on the unit even after unscrewing. In order to gain access to the interface, unscrew the cap and let it dangle on the rope.

<span id="page-20-2"></span>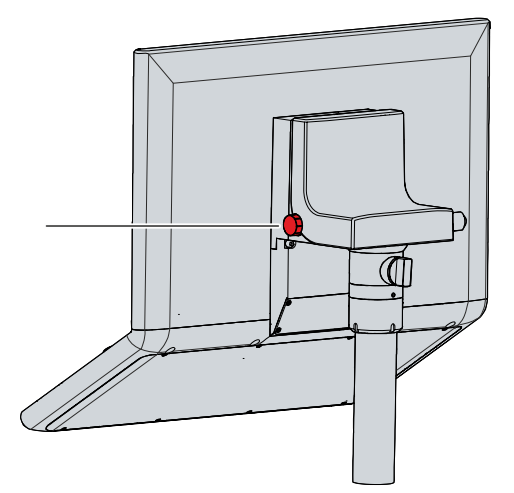

Fig. 16: Screw cap USB interface

The USB interface is used to connect peripheral devices with a USB connection. It is a USB-A socket. USB specification 2.0 is supported.

<span id="page-21-0"></span>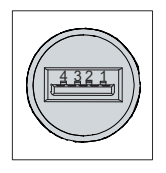

<span id="page-21-1"></span>*Table 9: USB interface pin assignment*

| $\frac{4321}{2}$<br>K<br>Fig. 17: USB interface pin numbering |                       |                  |
|---------------------------------------------------------------|-----------------------|------------------|
| Table 9: USB interface pin assignment                         |                       |                  |
| Pin                                                           | <b>Connection</b>     |                  |
| $\vert$ 1                                                     | Vbus                  |                  |
| $\frac{2}{3}$                                                 | $\mathsf D$ -         |                  |
| $\boxed{4}$                                                   | $\mathsf{D}$ +<br>GND |                  |
|                                                               |                       |                  |
|                                                               |                       |                  |
|                                                               |                       |                  |
|                                                               |                       |                  |
|                                                               |                       |                  |
|                                                               |                       |                  |
|                                                               |                       |                  |
|                                                               |                       |                  |
|                                                               |                       |                  |
|                                                               |                       |                  |
|                                                               |                       |                  |
|                                                               |                       |                  |
|                                                               |                       |                  |
|                                                               |                       |                  |
|                                                               |                       |                  |
|                                                               |                       |                  |
|                                                               |                       |                  |
|                                                               |                       |                  |
|                                                               |                       |                  |
|                                                               |                       |                  |
|                                                               |                       |                  |
|                                                               |                       |                  |
|                                                               |                       |                  |
|                                                               |                       |                  |
|                                                               |                       |                  |
|                                                               |                       |                  |
|                                                               |                       |                  |
|                                                               |                       |                  |
|                                                               |                       |                  |
|                                                               |                       |                  |
|                                                               |                       |                  |
| 22                                                            | Version: 1.0          | CP3921-15xx-00x0 |
|                                                               |                       |                  |

### <span id="page-22-0"></span>**3.4 Name plate**

The name plate provides information about the control panel equipment. The name plate shown here serves only as an example.

<span id="page-22-1"></span>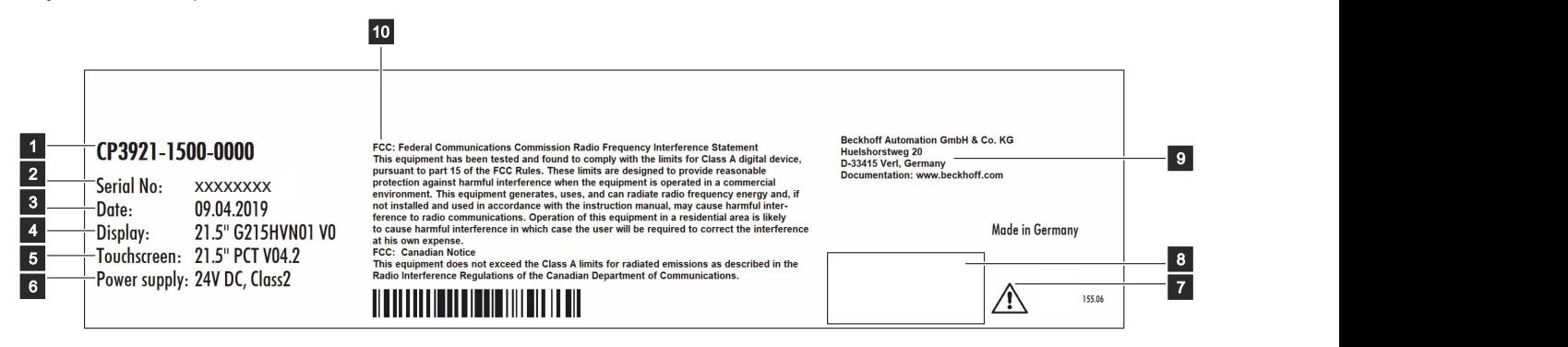

Fig. 18: Name plate

<span id="page-22-2"></span>*Table 10: Legend for CP3921-15xx name plate*

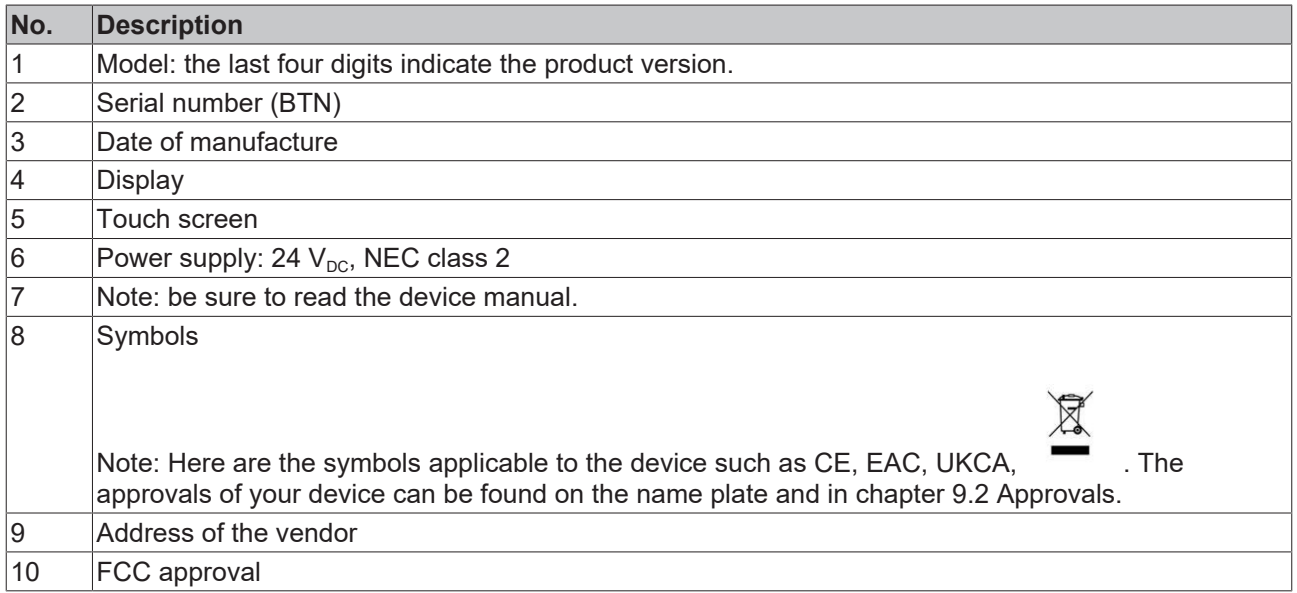

### <span id="page-23-0"></span>**3.5 Circuit diagrams**

<span id="page-23-1"></span>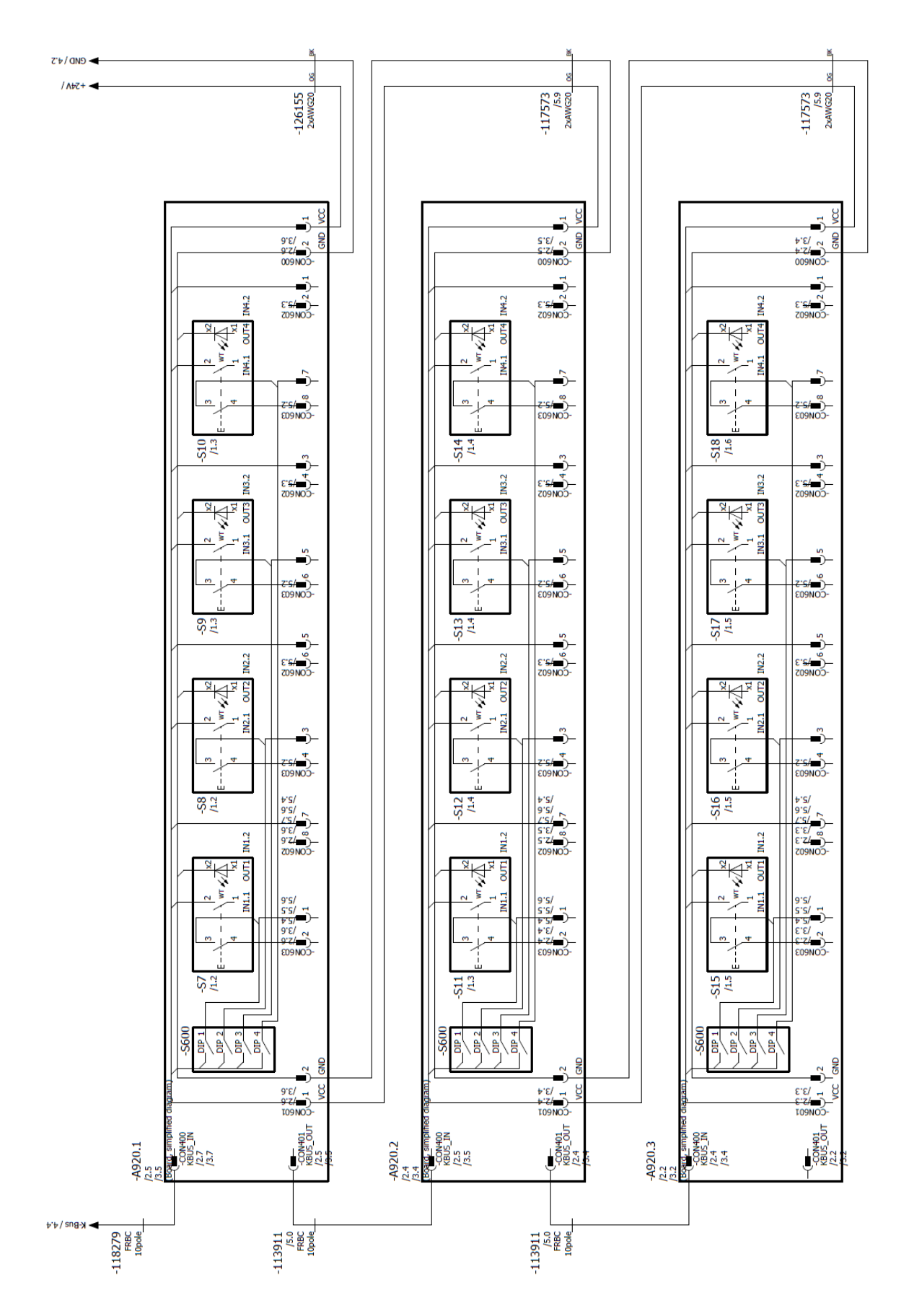

Fig. 19: Circuit diagram

## **BECKHOFF**

<span id="page-24-0"></span>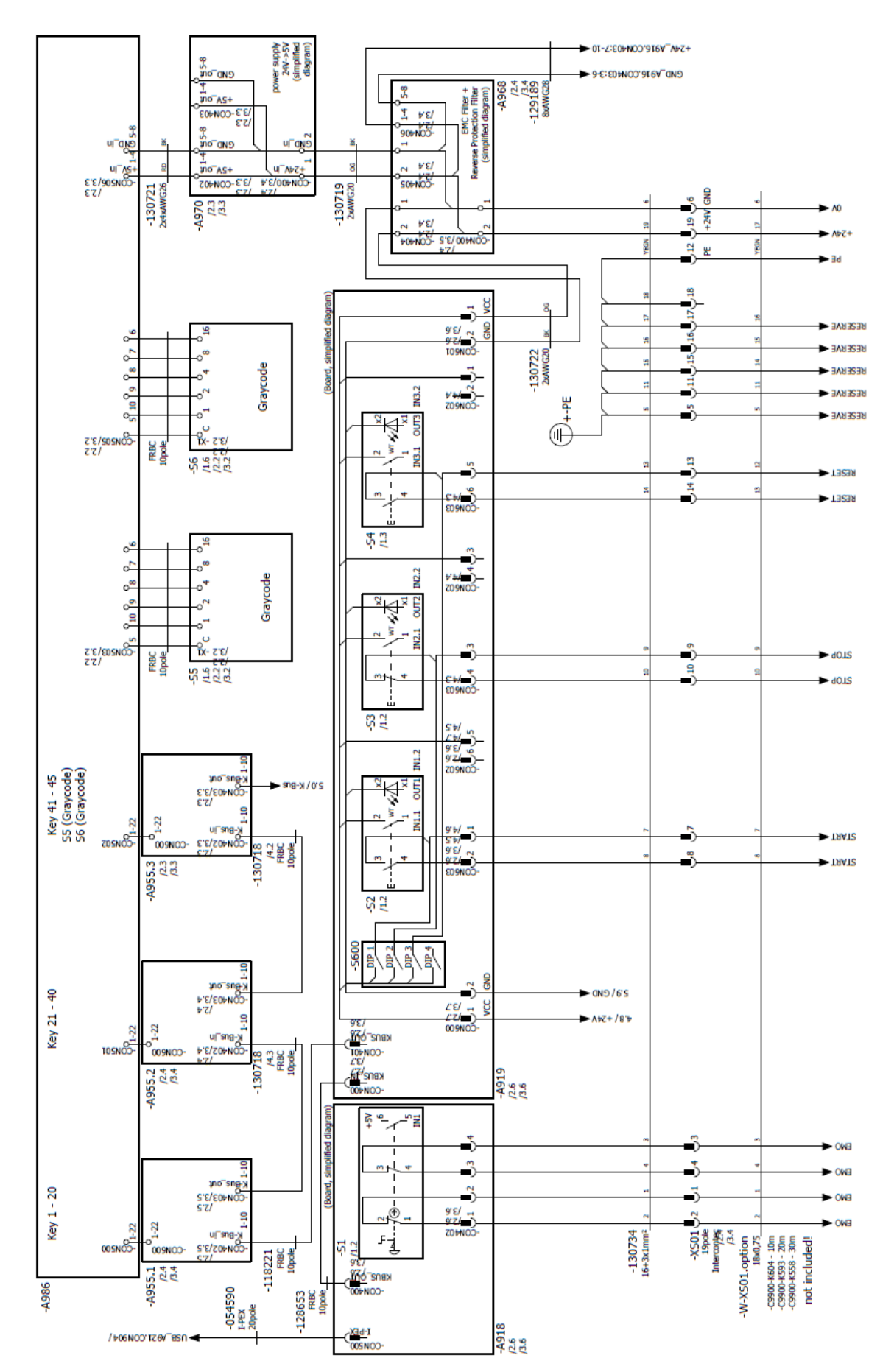

Fig. 20: Circuit diagram

## <span id="page-25-0"></span>**4 Commissioning**

To use the control panel, you must first put it into operation. The first step is to transport the device to is operating location and unpack it. This is followed by mounting the device on the mounting arm, connecting the cables and power supply, and finally switching on the control panel. Since the control panel does not have its own power switch, switching the power supply on and off also switches the control panel on and off.

#### **Operating the device**

The device is operated via the touch screen.

#### *NOTICE*

#### **Damage to the touch screen**

Operating the touch screen with unsuitable objects may damage the touch screen.

- Operate the touch screen only with bare fingers or wearing suitable gloves.
- If you use gloves, make sure that no hard particles such as metal shavings, glass splinters or similar adhere to the glove.

If you, as the user, require additional protection for the touch screen against dirt and scratching, for example due to dirty hands, this can be achieved with a Beckhoff protective film. The film provides short-term protection for a few days.

You can either order a Beckhoff protective film individually and fit it yourself retrospectively, or you can order the film for fitting directly ex factory. Please refer to the price list for the available protective films according to the display size of your device.

Proceed as follows to attach the protective film to the touch screen:

- 1. Ensure that the environment is as dust-free as possible.
- 2. Thoroughly clean the surface of the device to be fitted with the film and remove all grease residues.
- 3. Detach the film from the backing at the short edge and place it on the surface.
- 4. Gradually remove the film from the backing. At the same time, use a doctor blade or other object with a soft rubber or felt edge to apply the film.
- 5. Brush away air bubbles towards the edge with a doctor blade or other object with a soft rubber or felt edge.
- $\Rightarrow$  The film is now fitted.

You can use the Dimming, Screensaver and Cleaning mode functions with the Display Control Tool. The Beckhoff Information System provides more information about the tool: https: [https://infosys.beckhoff.com/](https://infosys.beckhoff.com/content/1031/panelconfigurationtools/11725543179.html?id=7993182328699786200) [content/1031/panelconfigurationtools/11725543179.html?id=7993182328699786200](https://infosys.beckhoff.com/content/1031/panelconfigurationtools/11725543179.html?id=7993182328699786200).

### <span id="page-26-0"></span>**4.1 Transport and unpacking**

The specified storage conditions must be observed (see chapter 8 Technical data  $[\blacktriangleright$  [45\]](#page-44-0)).

Despite the robust design of the unit, the components are sensitive to strong vibrations and impacts. During transport the device must therefore be protected from mechanical stress. Appropriate packaging of the device, such as the original packaging, can improve the vibration resistance during transport.

#### *NOTICE*

#### **Hardware damage due to condensation**

Unfavorable weather conditions during transport can cause damage to the device.

- Protect the device against moisture (condensation) during transport in cold weather or in case of extreme temperature fluctuations.
- Do not put the device into operation until it has slowly adjusted to the room temperature.
- Should condensation occur, wait for about 12 hours before switching the device on.

#### **Unpacking**

Proceed as follows to unpack the unit:

- 1. Check the packaging for transport damage.
- 2. Remove packaging.
- 3. Keep the packaging for possible future transport.
- 4. Check your delivery for completeness by comparing it with your order.
- 5. Check the contents for visible shipping damage.
- 6. In case of discrepancies between the package contents and the order, or in case of transport damage, please inform Beckhoff Service (see Chapter 9.1 Service and support).

### <span id="page-27-0"></span>**4.2 Mounting**

You can choose between the mounting arm adapter with downward orientation and the mounting arm adapter with upward orientation:

<span id="page-27-2"></span>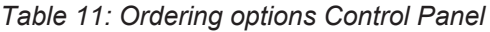

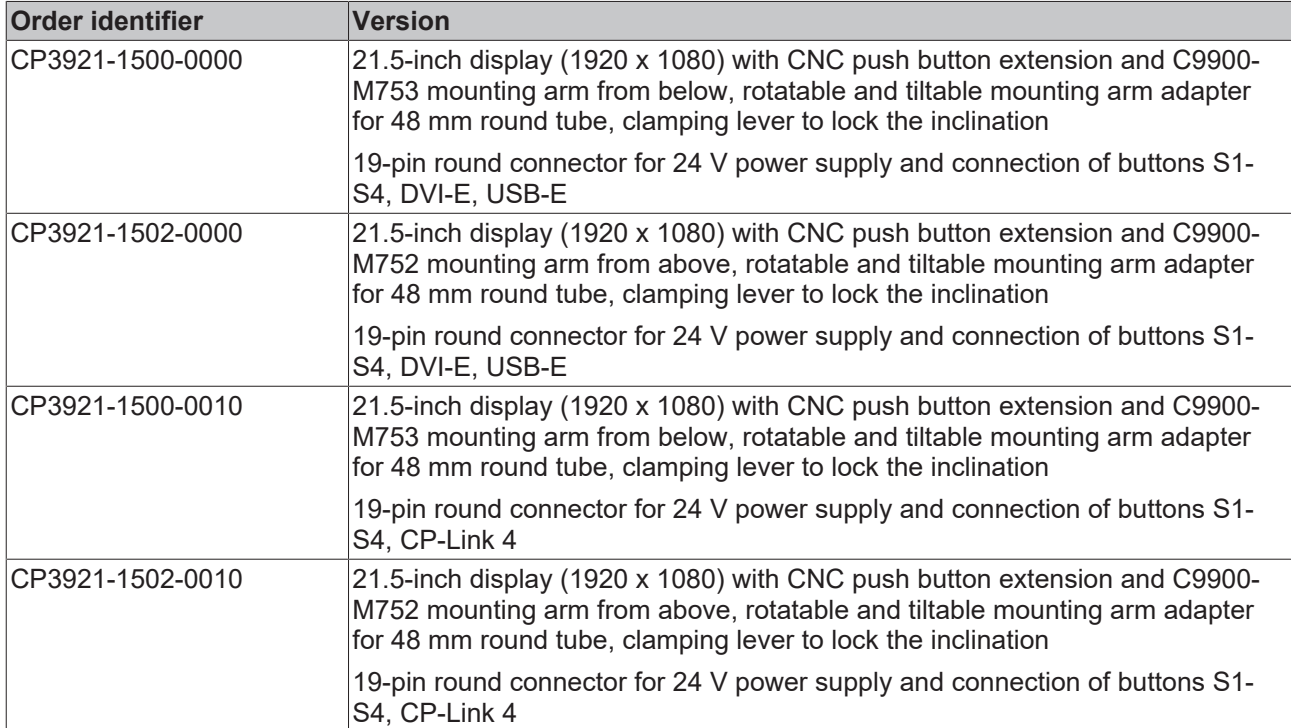

Both mounting arm adapters have a locking screw to prevent rotation (1) and a clamping lever (2) with which you can lock the inclination.

<span id="page-27-1"></span>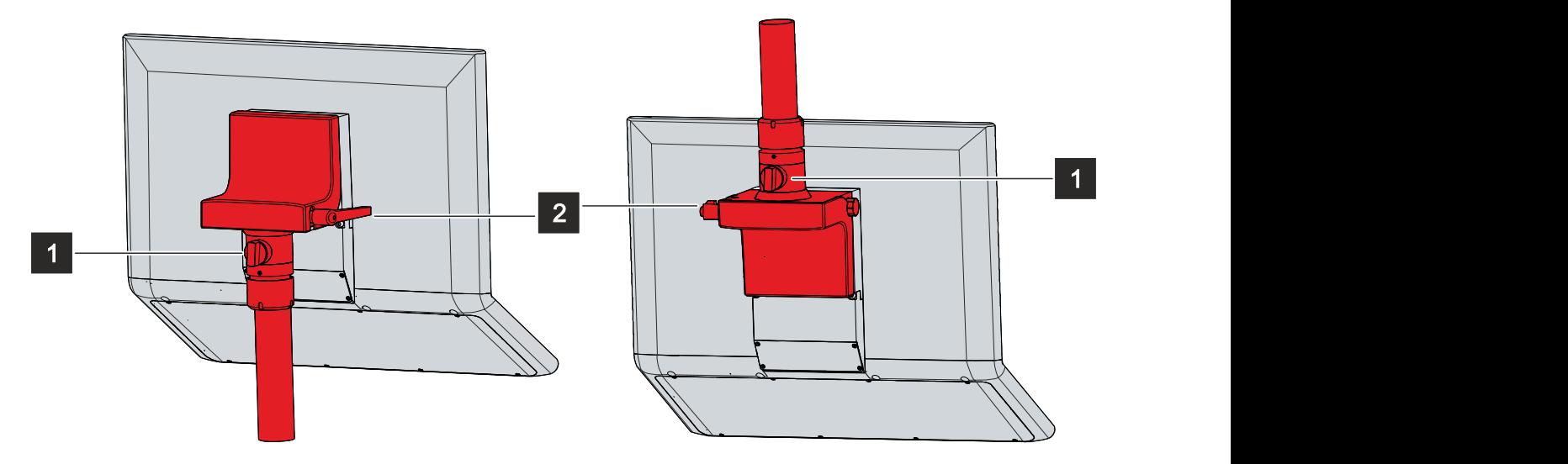

Fig. 21: Options mounting arm adapter

#### **Also see about this**

■ [Technical data \[](#page-44-0) $\blacktriangleright$  [45\]](#page-44-0)

### <span id="page-28-0"></span>**4.2.1 Dimensions**

All dimensions are in mm.

Figure 22 shows the dimensions of the CP3921-1500-0000 with the mounting arm adapter facing down.

<span id="page-28-1"></span>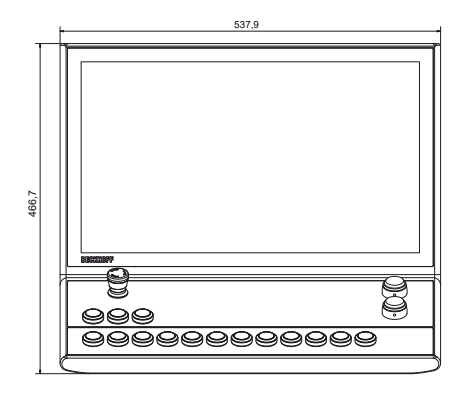

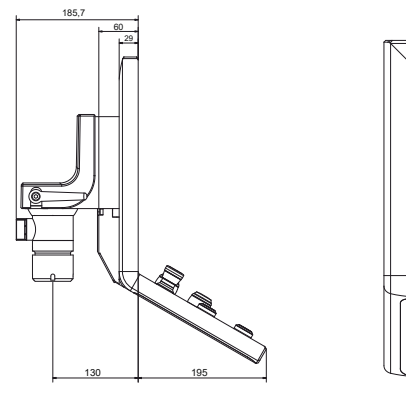

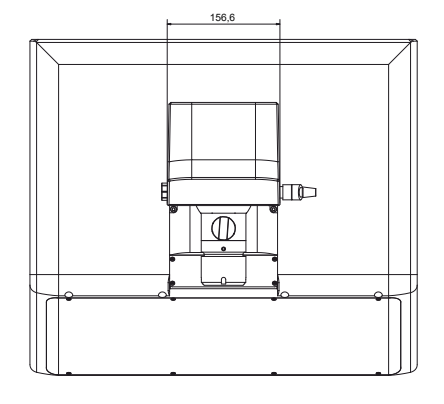

Fig. 22: Dimensions

Figure 23 shows the dimensions of the CP3921-1502-0000 with the mounting arm adapter facing up.

<span id="page-28-2"></span>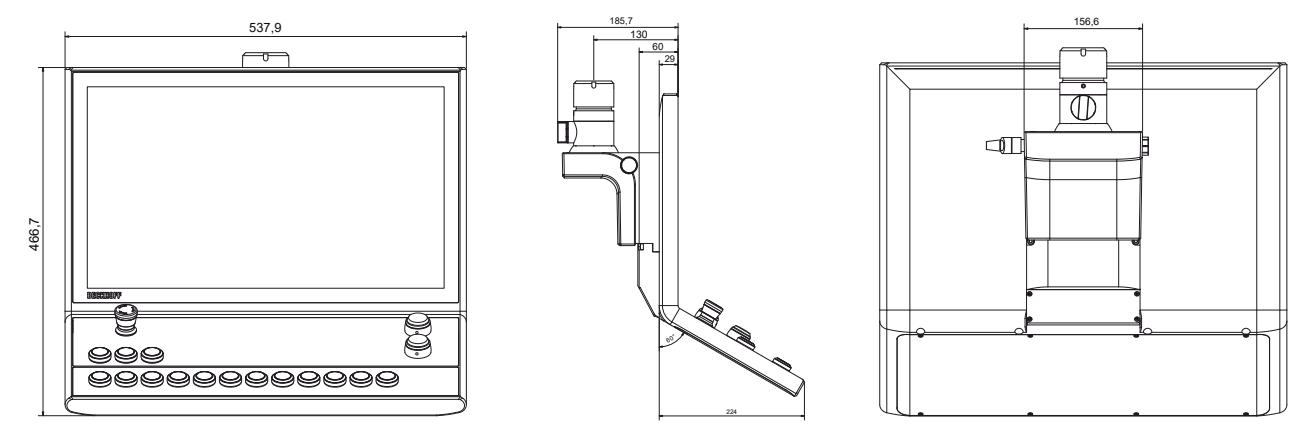

Fig. 23: Dimensions

Figure 24 shows the dimensions of the CP3921-1500-0010 with the mounting arm adapter facing down.

<span id="page-28-3"></span>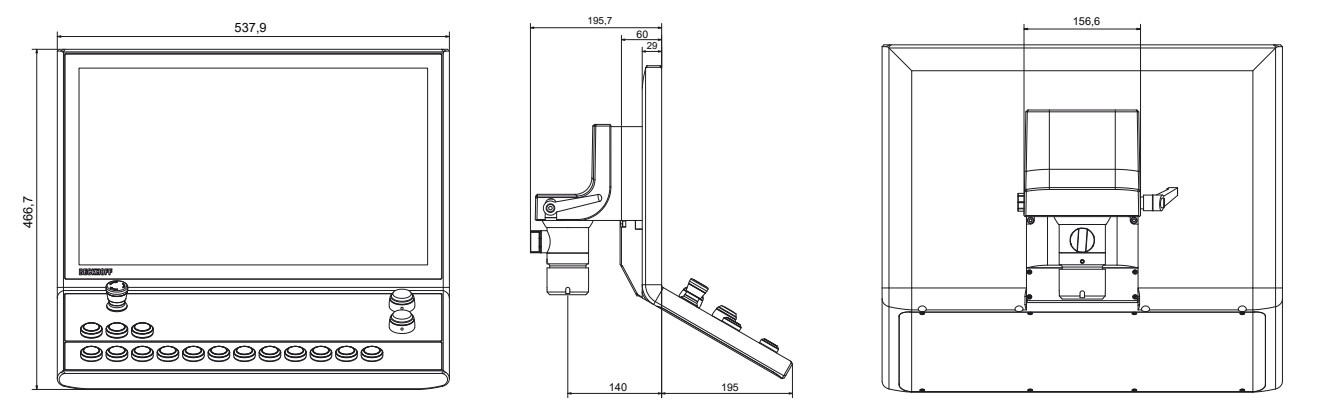

Fig. 24: Dimensions

Figure 25 shows the dimensions of the CP3921-1502-0010 with the mounting arm adapter facing up.

## **BECKHOFF**

<span id="page-29-0"></span>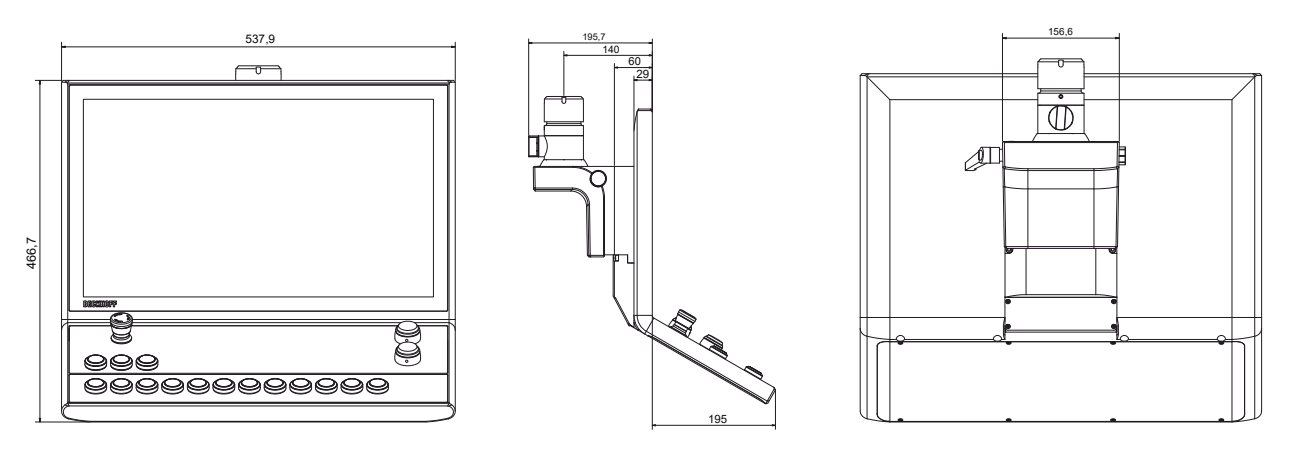

Fig. 25: Dimensions

### <span id="page-30-0"></span>**4.2.2 Mounting arm tube installation**

Observe the following points when installing the control panel on the mounting arm tube:

- For the correct installation height, use the position of the screen for guidance. This should always be optimally visible to the user.
- Do not expose the control panel to direct sunlight.

The Beckhoff mounting arm adapters are designed for Rittal and Rolec mounting arm systems with 48 mm tubes. The tube diameter may have a maximum tolerance of -0.1 mm and +0.8 mm.

The procedure is the same regardless of the upward and downward orientation of the mounting arm adapters.

Among other tools you need a hook wrench for the installation. You can order this from your Beckhoff Sales using the following order identifier:

• C9900-Z263: hook wrench size 58-62 for tightening the slotted nut of the C9900-M75x mounting arm adapter

Fig. 26 shows an example of the procedure with the mounting arm adapter facing downwards.

To install the mounting arm tube on the mounting arm adapter, proceed as follows:

- 1. Unscrew the hexagon socket screw (1) a few turns with a 3 mm Allen key (section A).
- 2. Push the connecting cables of the control panel through the mounting arm tube.
- 3. Insert the mounting arm tube 50.2 mm into the mounting arm adapter to the stop (section B).
- 4. Retighten the hexagon socket screw with a torque of 3 Nm.
- 5. Tighten the slotted nut of the mounting arm adapter with a hook wrench size 58-62 clockwise with a torque of 20 Nm (section C).
- $\Rightarrow$  You have installed the mounting arm tube on the mounting arm adapter.

<span id="page-30-1"></span>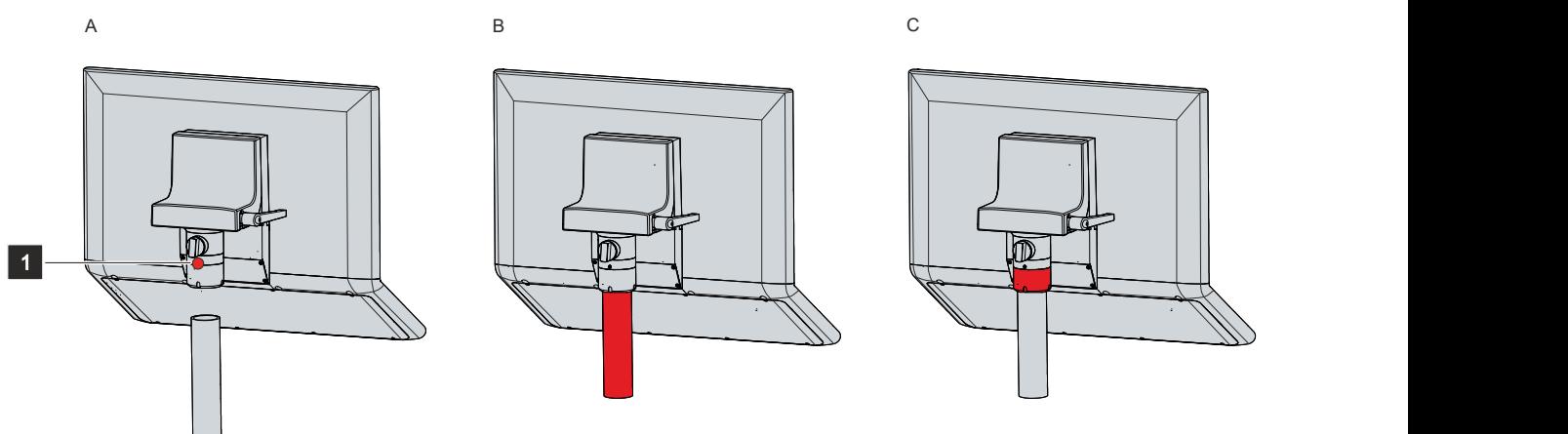

Fig. 26: Mounting arm tube installation

The mounting arm adapter facilitates tilting of the control panel fitted to the mounting arm tube by +/- 20 ° and rotate it by +/- 165 °.

### <span id="page-31-0"></span>**4.3 Connecting the control panel**

#### **CAUTION**

#### **Risk of electric shock**

Dangerous touch voltages can lead to electric shock. To avoid electric shock, observe the following:

- Never connect or disconnect the device cables during a thunderstorm.
- Provide protective earthing for handling the device.

To make the device ready for operation, you have to connect it. The first step is to ground the device. Then you can connect the cables and the power supply.

An external power supply providing 24 V DC from an isolated source is required. This must be protected by a fuse in accordance with UL 248 with a maximum nominal value of 4 A. A nominal voltage of at least 22 V must be applied to the power supply plug of the device at all times.

The cabling of the panel PC in the control cabinet must be done in accordance with the standard EN 60204-1:2006 PELV = Protective Extra Low Voltage:

- The PE conductor (protective earth) and the "0 V" conductor of the voltage source must be on the same potential (connected in the control cabinet).
- Standard EN 60204-1:2006, section 6.4.1:b stipulates that one side of the circuit, or a point of the energy source for this circuit must be connected to the protective conductor system.

Peripheral devices connected to the device with their own power supply must have the same potential for the PE and "0 V" conductors as the control panel (no potential difference).

### <span id="page-32-0"></span>**4.3.1 Grounding the control panel**

Potential differences are minimized and electrical currents are diverted to the ground through grounding or potential equalization of electronic devices. This is to prevent dangerous touch voltages and electromagnetic interference.

The protective grounding of a device serves to avoid dangerous touch voltages. According to the EN 60204-1 standard (Chapter 8 Potential equalization), protective grounding is required if:

- the device exceeds dimensions of 50 mm x 50 mm,
- the device can be touched or encompassed over a large area.
- contact between the device and active parts is possible,
- an insulation fault may occur.

The control panel connections in the mounting arm adapter feature a protective conductor connection (PE), which must be used to establish the low-resistance protective earthing and functional earthing of the panel (see Fig. 27).

<span id="page-32-1"></span>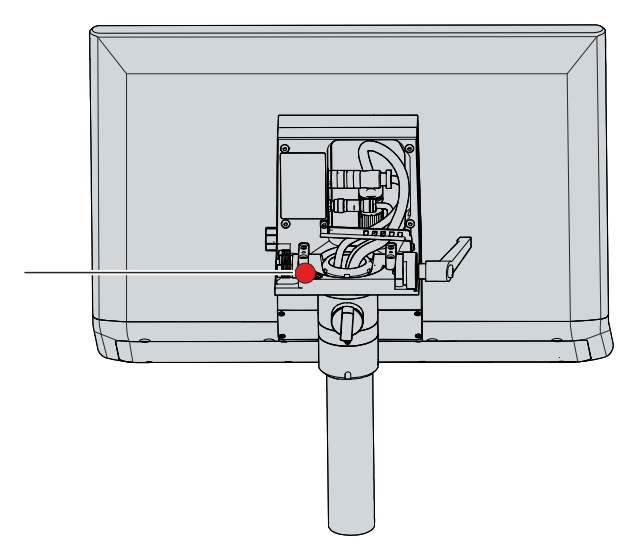

Fig. 27: Protective conductor connection PE

#### **EMC**

#### *NOTICE*

#### **Hardware damage due to electromagnetic interference**

The use of the device without a functional earth can lead to material damage due to electromagnetic interference.

• Only use the device with functional earth.

Electromagnetic compatibility (EMC) of the device includes on the one hand not affecting other devices and equipment by electromagnetic interference and on the other hand not being disturbed by electrical or electromagnetic effects itself.

To do this, the device must comply with certain protection requirements. The device has EMC interference immunity according to EN 61000-6-2. The EMC interference emission of the device meets the requirements of EN 61000-6-4.

The functional earth is necessary for the EMC of the device. Functional earth is also established via the PE protective conductor connection in the connection section of the control panel.

### <span id="page-33-0"></span>**4.3.2 Routing the cables in the mounting arm adapter**

#### *NOTICE*

#### **Cable damage due to incorrect cable routing**

Incorrect cable routing can cause cable damage when rotating and tilting the mounting arm adapter.

• Be sure to route the cables inside the mounting arm adapter in the specified arrangement.

The connections of the control panel are located inside the mounting arm adapter. The 19-pin round connector is used to connect the power supply and the push buttons S1-S4 of the push button extension. To avoid cable damage, it is essential that you follow the cable routing shown, each with the mounting arm adapter oriented downwards (see Fig. 28).

<span id="page-33-1"></span>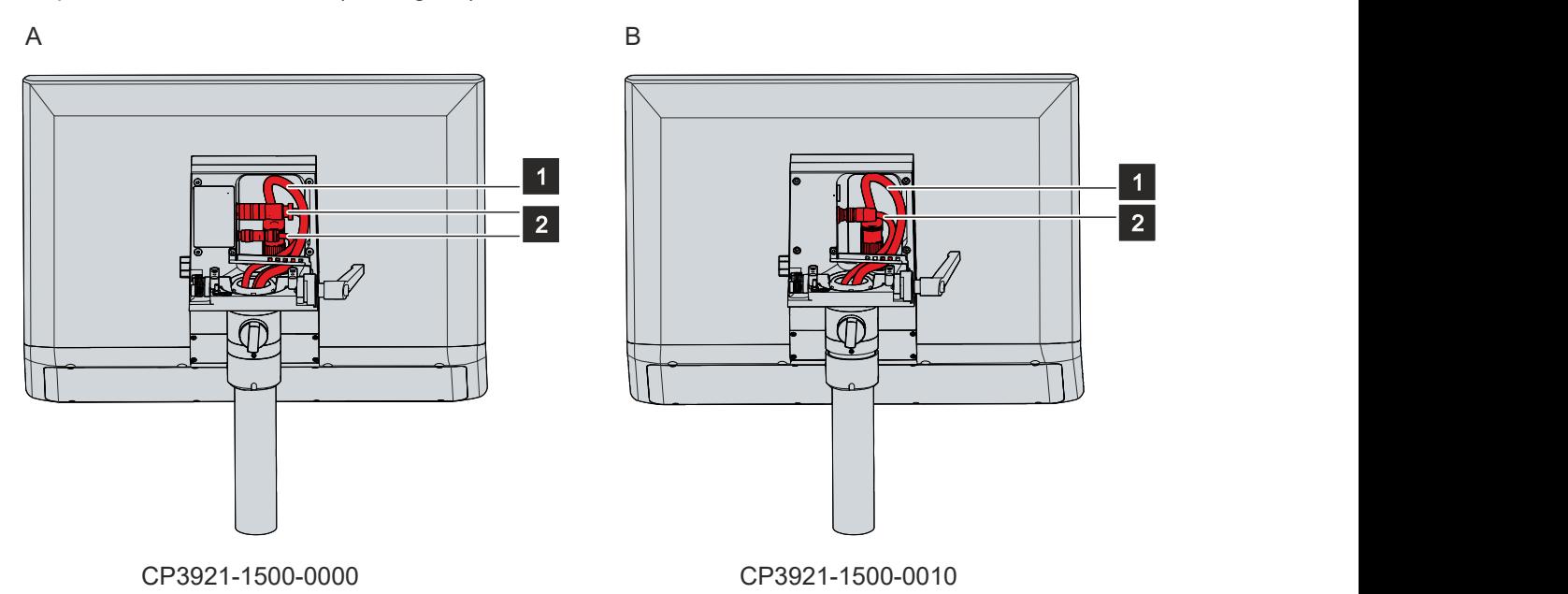

Fig. 28: Routing the cables in the mounting arm adapter

For the CP3921-1500-0000 (section A) you have to lay the signal and power supply cable (1) further to the right and the data cables (2) further to the left. You must fix the cables to the strain relief rail with cable ties as follows:

- The signal and power supply cable (1) on the far right of the strain relief rail by pulling the cable tie through the second and third straps from the right.
- Attach the data cables (2) further to the left of the strain relief rail, using a cable tie to secure both cables together. Use the two leftmost straps for this purpose.

For the CP3921-1500-0010 (section B) you have to lay the signal and power supply cable (1) further to the right and the data cable (2) further to the left. You must fix the cables to the strain relief rail with cable ties as follows:

- The signal and power supply cable (1) on the far right of the strain relief rail by pulling the cable tie through the second and third strap from the right.
- The data cable (2) further to the left on the strain relief rail by pulling the cable tie through the outer left strap.

When routing the cables for both device versions, follow the steps below as shown in figure 29:

- 1. Loosen the Torx TX20 screw of the strain relief rail (section A).
- 2. Rotate the strain relief rail by 180° to the left (section B).
- 3. Route the signal and power supply cable inside the mounting arm adapter as shown in Figure 28.
- 4. Route the data cables inside the mounting arm adapter as shown in figure 28.
- 5. Rotate the strain relief rail back over the cable (section C).
- 6. Tighten the Torx TX20 screw again (section D).
- 7. Fasten the cable to the strain relief rail with cable ties.

The figure shows the steps, taking the CP3921-15xx-0000 as an example. The procedure is the same regardless of the product version.

<span id="page-34-0"></span>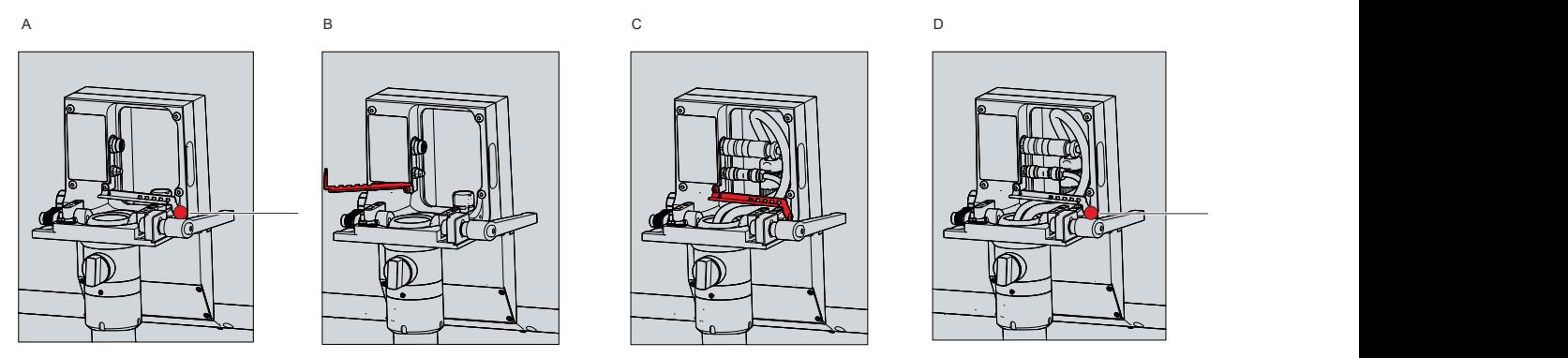

Fig. 29: Cable routing procedure

The cables pass through the mounting arm tube into the connection compartment of the mounting arm adapter.

### <span id="page-35-0"></span>**4.3.3 Connection cables and power supply**

### *NOTICE*

#### **Incorrect connection procedure**

Incorrect procedure when connecting the cables and the power supply can cause hardware damage.

- Follow the documented procedure for connecting the cables and the power supply.
- Always connect the cables first and only then switch on the power supply.
- Please read the documentation for the external devices prior to connecting them.

#### **Connecting cables**

Make sure that you first ground the panel (see chapter 4.3.1 [Grounding the control panel \[](#page-32-0) $\blacktriangleright$  [33\]](#page-32-0)) and then plug in all data transmission cables.

Lay the cables in the mounting arm adapter as shown in chapter 4.3.2 [Routing the cables in the mounting](#page-33-0) [arm adapter \[](#page-33-0) $\blacktriangleright$  [34\]](#page-33-0) and then plug in all data transmission cables.

Check the screw connections between the plugs and sockets.

When connecting the control panel to an industrial PC with UPS output, we recommend using this for the connection. In the case of CP-Link 4, we recommend connecting the CU880x transmitter boxes to the UPS output of the PC.

#### **Connecting the power supply**

Cables with a maximum cable cross-section of 1.5 mm<sup>2</sup> can be used for connecting the power supply. For long supply lines, use 1.5 mm $^2$  cables to achieve a low voltage drop on the supply line. There should be at least 22 V at the power supply plug of the panel PC, so that the panel remains switched on during voltage fluctuations.

Proceed as follows to connect the 24  $V_{DC}$  power supply unit:

- 1. Plug the voltage connector into the voltage socket on the panel.
- 2. Connect the panel to your external 24 V power supply.
- 3. Switch on the 24 V power supply.

### **BECKHOFF**

### <span id="page-36-0"></span>**4.4 TwinCAT System Manager connection**

During commissioning you must connect the push button extension in the TwinCAT System Manager. Follow the steps below:

- 1. Click at the top in the menu on **File > New > Project** and create a new **TwinCAT XAE Project**.
- 2. Click **I/O** on the left in the tree view, and then right-click **Devices**.

<span id="page-36-1"></span>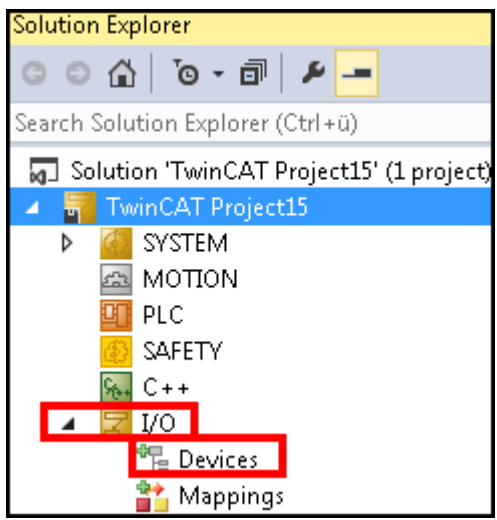

Fig. 30: XAE Project

3. In the context menu click **Scan**.

<span id="page-36-2"></span>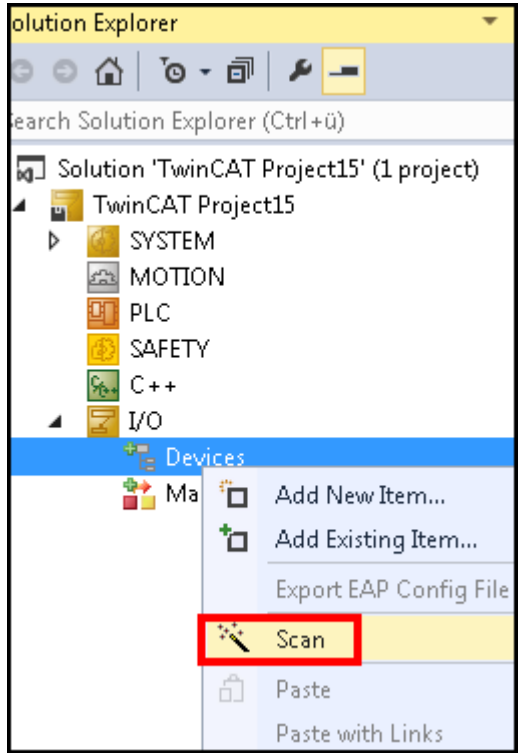

Fig. 31: Scan device

4. Select the devices you want to use and confirm the selection with **OK**.

<span id="page-37-0"></span>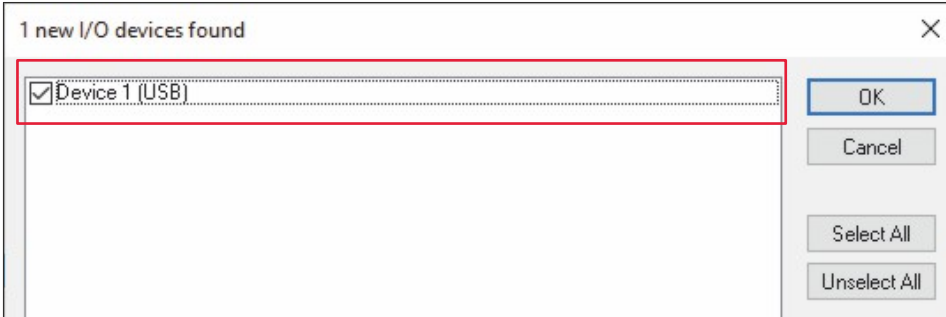

#### Fig. 32: Select device

5. Confirm the request with **Yes**, in order to scan for boxes.

<span id="page-37-1"></span>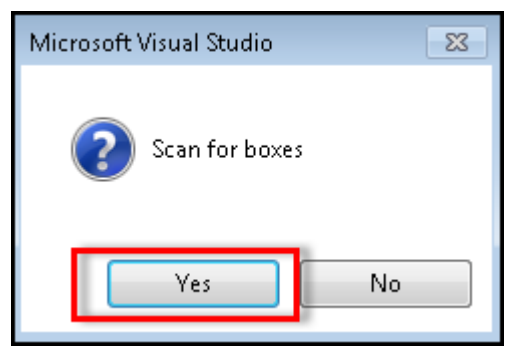

Fig. 33: Scan for box modules

- 6. Confirm the request whether to enable **FreeRun** with **Yes**.
	- $\Rightarrow$  The device is inserted as a box in the tree view and displayed with the respective inputs and outputs (e.g. Term 2 to 5). For better orientation, you must now rename the terms according to the push buttons.
- 7. Right-click on the respective terms and click **Rename**.

<span id="page-37-2"></span>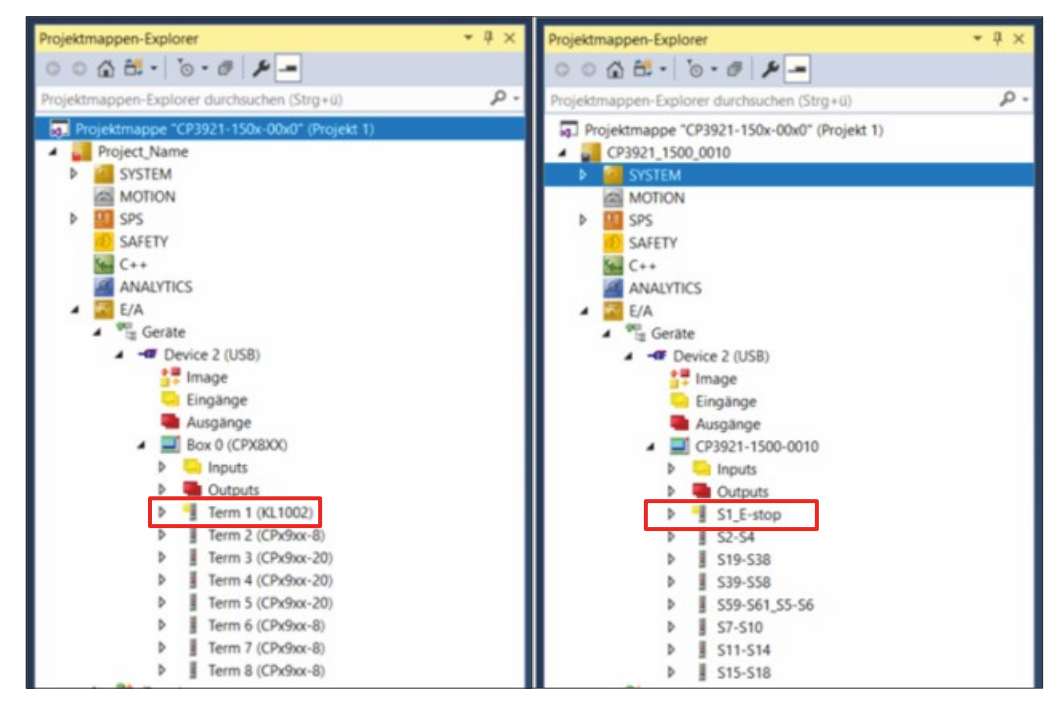

#### Fig. 34: Rename

 $\Rightarrow$  You now have an overview of the push buttons of the push button extension in TwinCAT.

### <span id="page-38-0"></span>**5 Decommissioning**

#### *NOTICE*

#### **Hardware damage due to power supply**

A connected power supply can cause damage to the device during disassembly.

• Disconnect the power supply from the device before starting to disassemble it.

When taking the control panel out of operation, you must first disconnect the power supply and cables. You can then dismantle the device.

If you do not want to continue using the control panel, Chapter 5.2 Disassembly and disposal  $[\triangleright 41]$  $[\triangleright 41]$  provides information on the correct disposal of the device.

### <span id="page-38-1"></span>**5.1 Disconnecting the power supply and cables**

#### **CAUTION**

#### **Risk of electric shock**

Dangerous touch voltages can lead to electric shock. To avoid electric shock, observe the following:

- Never connect or disconnect the device cables during a thunderstorm.
- Provide protective earthing for handling the device.

Before disassembling the control panel, disconnect the power supply and the cables. Before disconnecting the power supply and the cables, you must first release the cables from the respective strain relief according to the device version.

In the case of the CP3921-15xx-0000 and CP3921-15xx-0010, release all cables from the strain relief rail by following the steps below as shown in fig. 35:

- 1. Sever the cable ties.
- 2. Loosen the Torx TX20 screw of the strain relief rail (section A).
- 3. Rotate the strain relief rail by 180° to the left (section B).

<span id="page-38-2"></span>A B

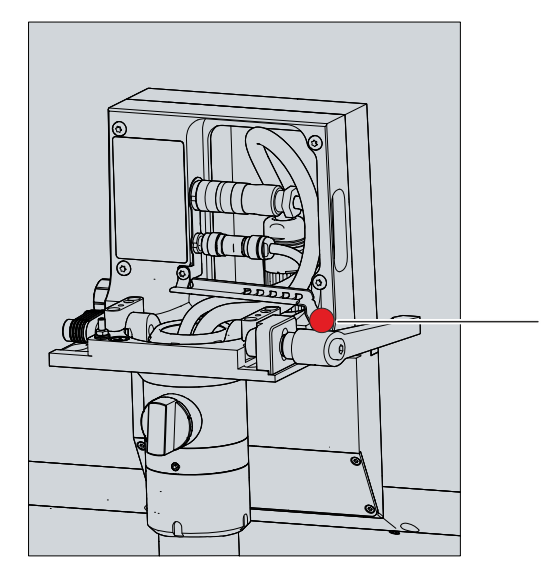

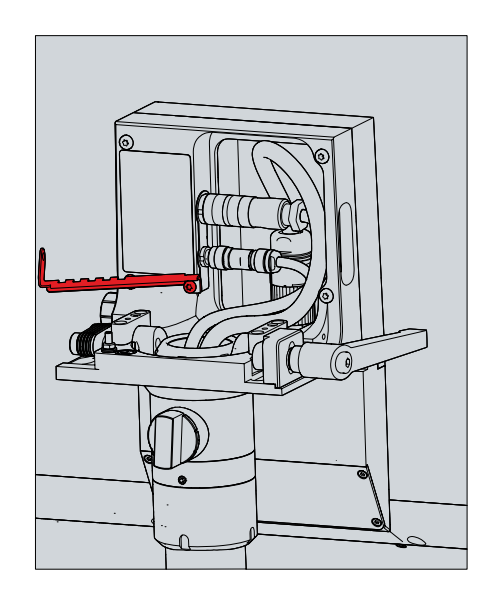

Fig. 35: Releasing the strain relief rail

#### **Disconnecting the power supply and cables**

Proceed as follows to disconnect the power supply and lines:

1. Shut down the control panel.

- 2. Disconnect the control panel from the external 24 V power supply.
- 3. Loosen the screw connection between the voltage socket and the voltage connector.
- 4. Remove the voltage connector from the voltage socket.
- 5. Make a note of the wiring of all data transmission cables if you want to restore the cabling with another device.
- 6. Disconnect all data transfer cables from the control panel.
- 7. Finally, disconnect the ground connection.
- $\Rightarrow$  You have disconnected the power supply and the cables.

### <span id="page-40-0"></span>**5.2 Disassembly and disposal**

Before you can remove the control panel from the mounting arm tube, you must first disconnect the power supply and the cables (see chapter 5.1 [Disconnecting the power supply and cables \[](#page-38-1) $\triangleright$  [39\]](#page-38-1)).

#### **Disassembly mounting arm tube**

#### *NOTICE*

#### **Damage to property due to falling down**

If the control panel is suspended from the ceiling and you undo the slotted nut of the mounting arm adapter without securing it, the control panel will fall down.

• Make sure the control panel is secured against falling down before you undo the slotted nut of the mounting arm adapter.

To remove the control panel from the mounting arm tube, follow the steps shown in Fig. 36:

- 1. Release the slotted nut of the mounting arm adapter with a hook wrench size 58-62 in counterclockwise direction (section A). The ordering option for the hook wrench can be found in chapter 4.2 [Mounting](#page-27-0) [\[](#page-27-0)[}](#page-27-0) [28\]](#page-27-0)).
- 2. Unscrew the hexagon socket screw (1) a few turns with a 3 mm Allen key (section B).
- 3. Pull the mounting arm tube out of the mounting arm adapter (section C).
- 4. Pull the connecting cables out of the mounting arm tube.
- 5. Retighten the hexagon socket screw with a torque of 3 Nm.
- $\Rightarrow$  You have dismantled the mounting arm tube.
- <span id="page-40-1"></span>A C

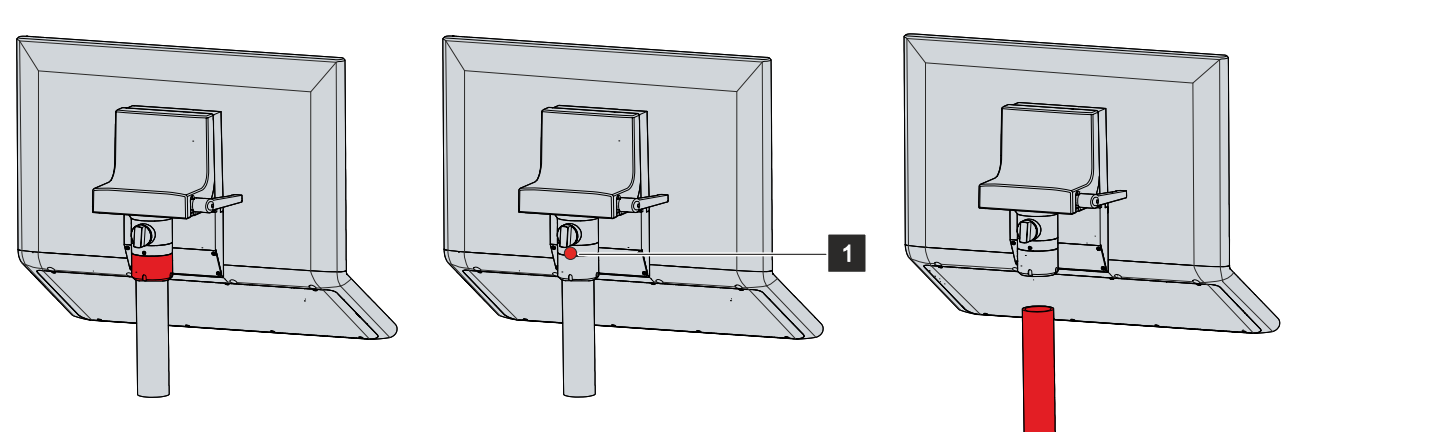

B<sub>c</sub> and the contract of the contract of the contract of the contract of the contract of the contract of the contract of the contract of the contract of the contract of the contract of the contract of the contract of the c

Fig. 36: Disassembly mounting arm tube

#### **Disposal of the control panel**

When disposing of the control panel the national electronic waste regulations must be followed.

## <span id="page-41-0"></span>**6 Maintenance**

Maintenance measures increase the efficiency of the device by ensuring long-term functionality. Cleaning the device contributes to this.

Defective pixels in the TFT display are production-related and are not grounds for complaint.

#### **Cleaning**

#### *NOTICE*

#### **Unsuitable cleaning agents**

The use of unsuitable cleaning agents can damage the device.

• Clean the device only as specified.

It is essential to observe the following aspects when cleaning the control panel:

- Keep to the boundary conditions of protection rating IP65.
- Never use compressed air to clean the panel.
- Maintain an ambient temperature range of 0 °C to 55 °C.

#### **Cleaning agents**

In order to avoid damage to the front of the panel PC during cleaning, you must use suitable cleaning agents. Examples include:

- benzine
- spirit
- glass cleaner

Avoid the following cleaning agents:

- detergents with scouring or abrasive components
- metal cleaning objects such as razor blades or steel spatulas
- steam jet cleaner or very hot water
- cold water with a heated device
- high water pressure, e.g. high-pressure cleaner

#### **Cleaning the front screen**

You can clean the front screen of the device during operation. In order to avoid inadvertent touch entries when doing this, you must first set the device to "Cleaning Mode" with the help of the Beckhoff Control Tool. Also make sure that you not only clean the display area, but also the edge of the glass pane. Impurities in the edge area or liquids that do not run down the glass pane as drops but as a long short-circuit bridge create an electrically conductive connection between the touch screen area and the metal housing of the device. This unintentionally triggers a touch event at the edge of the touch screen, which can lead to incorrect operation.

The Beckhoff Control Tool does not start automatically when the device starts up. Proceed as follows to activate the "Cleaning Mode" of the Beckhoff Control Tool:

- 1. Go to the Beckhoff Control Tool to start it.
	- $\Rightarrow$  When the tool is started, a small sun symbol appears in the taskbar.
- 2. Right-click the sun symbol.
- 3. Select the "Cleaning Mode" (see Fig.).
- $\Rightarrow$  "Cleaning Mode" is activated. You can now clean the front panel.

## **BECKHOFF**

<span id="page-42-0"></span>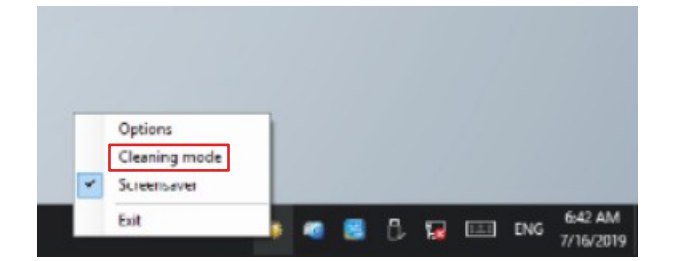

Fig. 37: Select "Cleaning Mode"

You can set the duration for which the panel PC should remain in "Cleaning Mode". The period can be set between 5 and 120 seconds. Right-click the sun symbol again and click "Options". Now select the appropriate duration (see Fig.).

<span id="page-42-1"></span>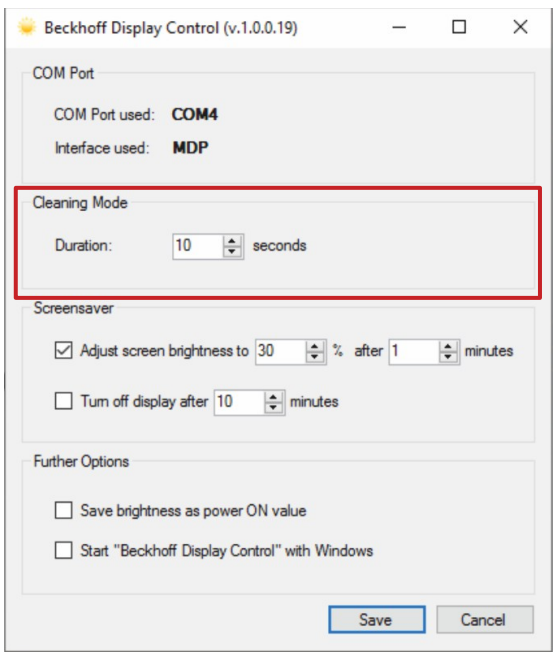

Fig. 38: Configuration "Cleaning Mode"

## <span id="page-43-0"></span>**7 Troubleshooting**

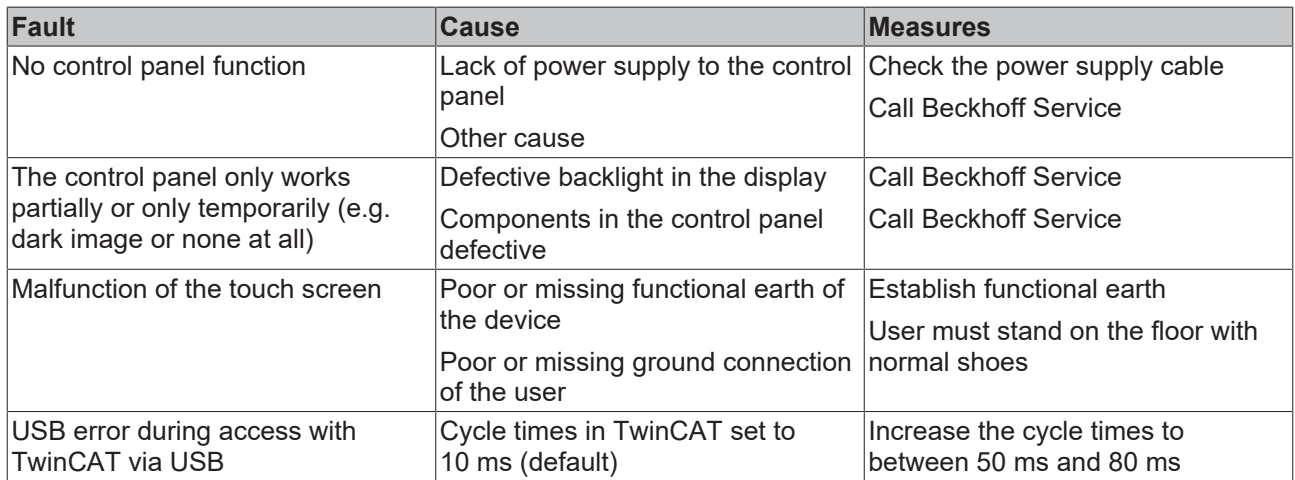

## <span id="page-44-0"></span>**8 Technical data**

<span id="page-44-1"></span>*Table 12: Technical data*

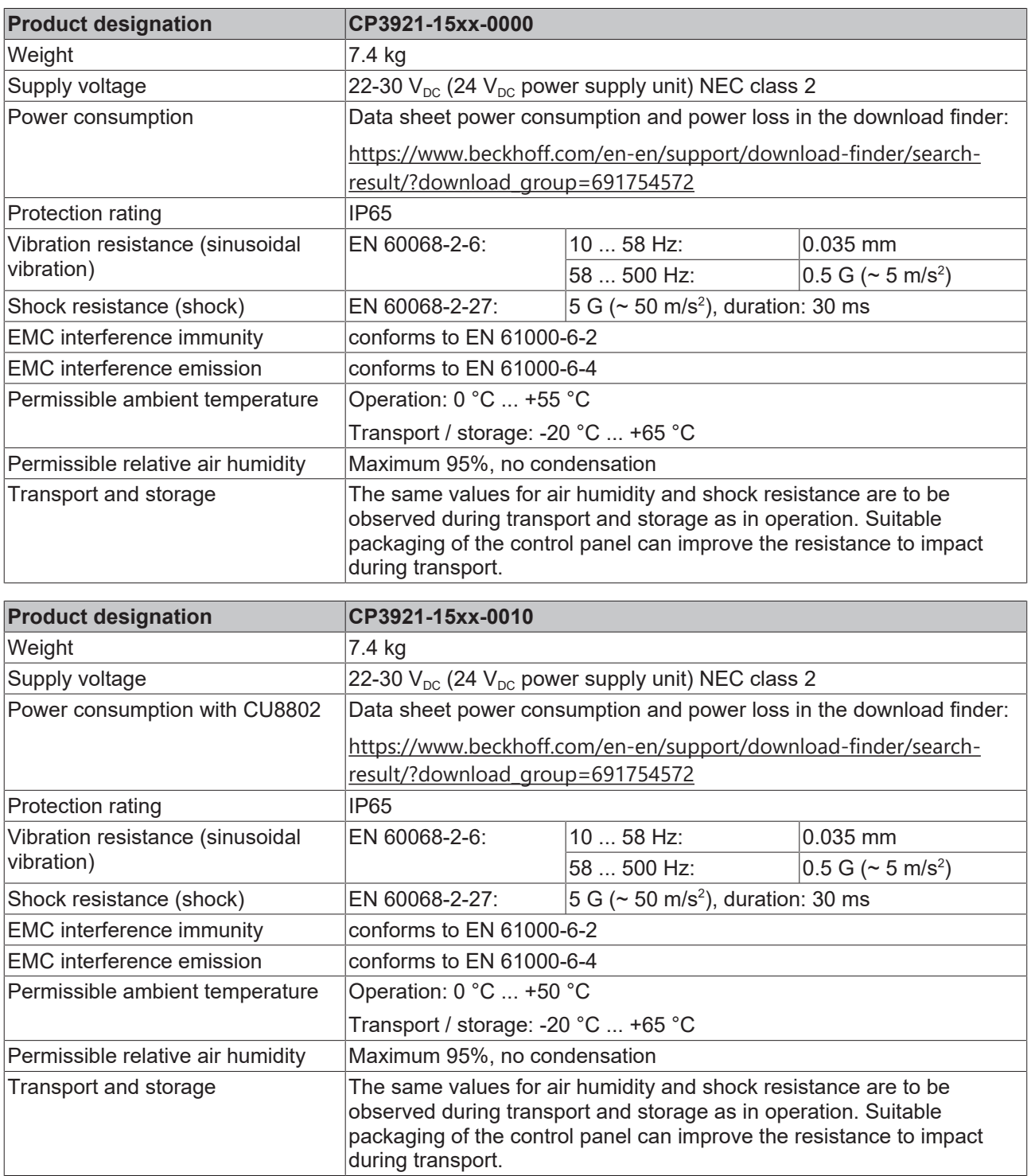

## <span id="page-45-0"></span>**9 Appendix**

<span id="page-45-1"></span>In the appendix you will find information for servicing and details of the approvals that your device has.

### **9.1 Service and support**

Beckhoff and its worldwide branch offices offer comprehensive service and support, providing fast and competent assistance with all issues relating to Beckhoff products and system solutions.

#### **Beckhoff Service**

The Beckhoff Service Center supports you in all matters of after-sales service:

- on-site service
- repair service
- spare parts service
- hotline service

Hotline: + 49 5246/963-460 email: [service@beckhoff.com](mailto:service@beckhoff.com)

If your device requires service, please indicate the serial number, which you can find on the name plate.

#### **Beckhoff Support**

Support offers you comprehensive technical assistance, helping you not only with the application of individual Beckhoff products, but also with other, wide-ranging services:

- World-wide support
- Design, programming and commissioning of sophisticated automation systems
- extensive training program for Beckhoff system components

Hotline: + 49 5246/963-157 email: [support@beckhoff.com](mailto:support@beckhoff.com)

#### **Headquarters**

Beckhoff Automation GmbH & Co. KG Hülshorstweg 20 33415 Verl Germany

Phone: + 49 5246/963-0 email: [info@beckhoff.de](mailto:info@beckhoff.de)

The addresses of the worldwide Beckhoff branches and agencies can be found on our website at [http://](http://www.beckhoff.com/) [www.beckhoff.com/](http://www.beckhoff.com/).

You will also find further documentation for Beckhoff components there.

### <span id="page-46-0"></span>**9.2 Approvals**

Your device has at least the following approvals:

- CE
- EAC
- UKCA
- FCC

You will find all other applicable approvals on the name plate of your device.

#### **FCC approvals for the United States of America**

FCC: Federal Communications Commission Radio Frequency Interference Statement

This device was tested and complies with the limits for a digital device of class A, according part 15 of the FCC regulations. These limits are designed to provide adequate protection against adverse interference, if the device is used in a commercial environment. This device generates, uses and may emit radio frequency energy and may cause adverse interference with radio communications, if it is not installed and used in accordance with the operating instructions. If this device is used in a residential area it is likely to cause adverse interference, in which case the user must take appropriate countermeasures in order to eliminate the interference at his own expense.

#### **FCC approvals for Canada**

FCC: Canadian Notice

This device does not exceed the class A limits for radiation, as specified by the Radio Interference Regulations of the Canadian Department of Communications.

## **List of figures**

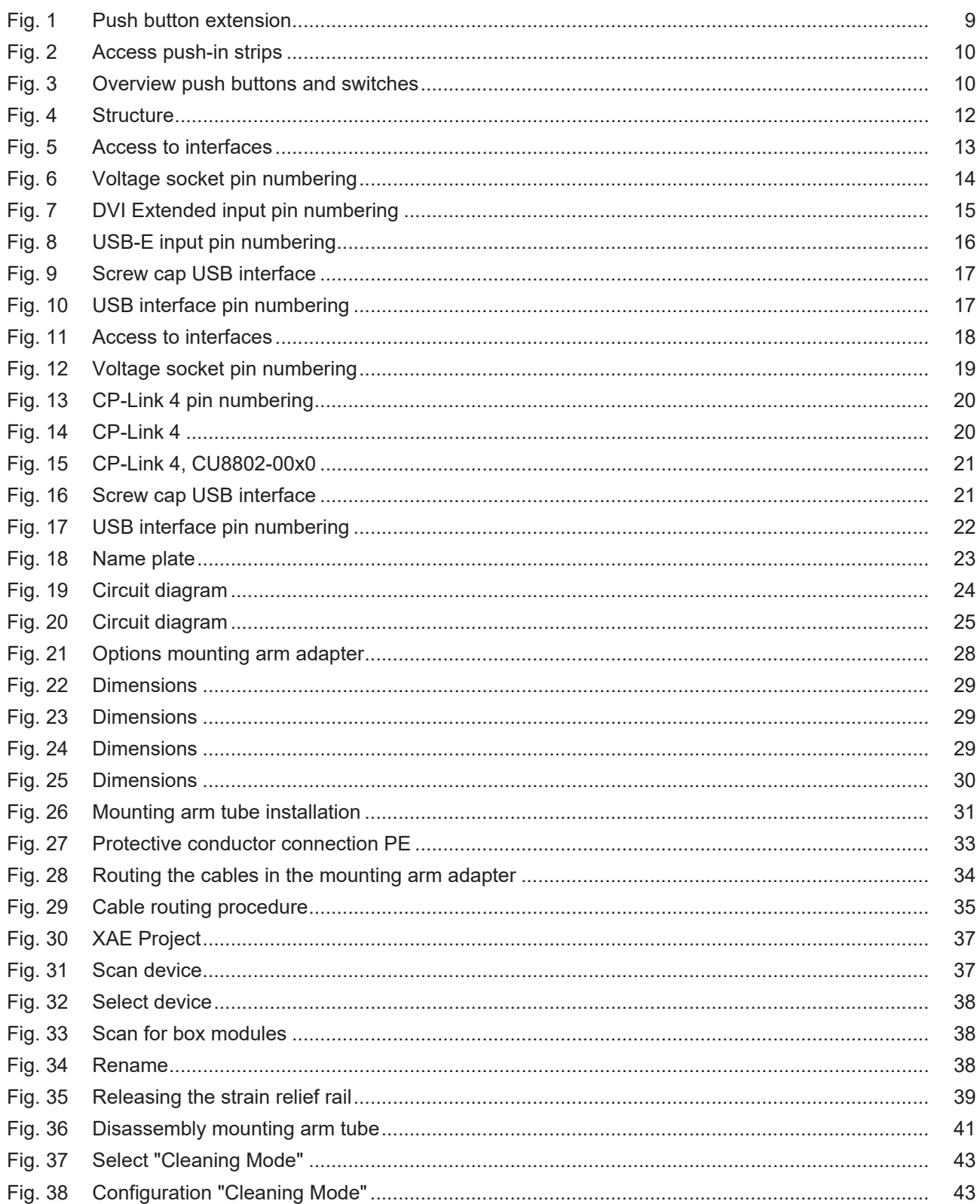

## **List of tables**

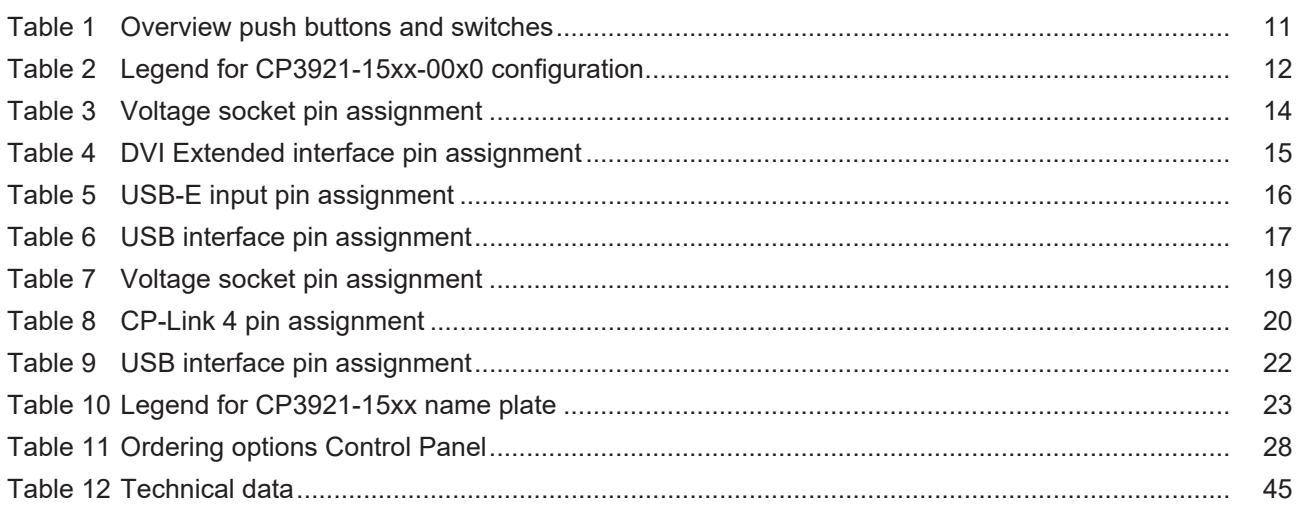

Beckhoff Automation GmbH & Co. KG Hülshorstweg 20 33415 Verl Germany Phone: +49 5246 9630 [info@beckhoff.com](mailto:info@beckhoff.com?subject=CP3921-15xx-00x0) [www.beckhoff.com](https://www.beckhoff.com)